ООО "Алее Софтвер"

# Руководство администратора системы STOR-M

Дата: 31.05.16

# Оглавление

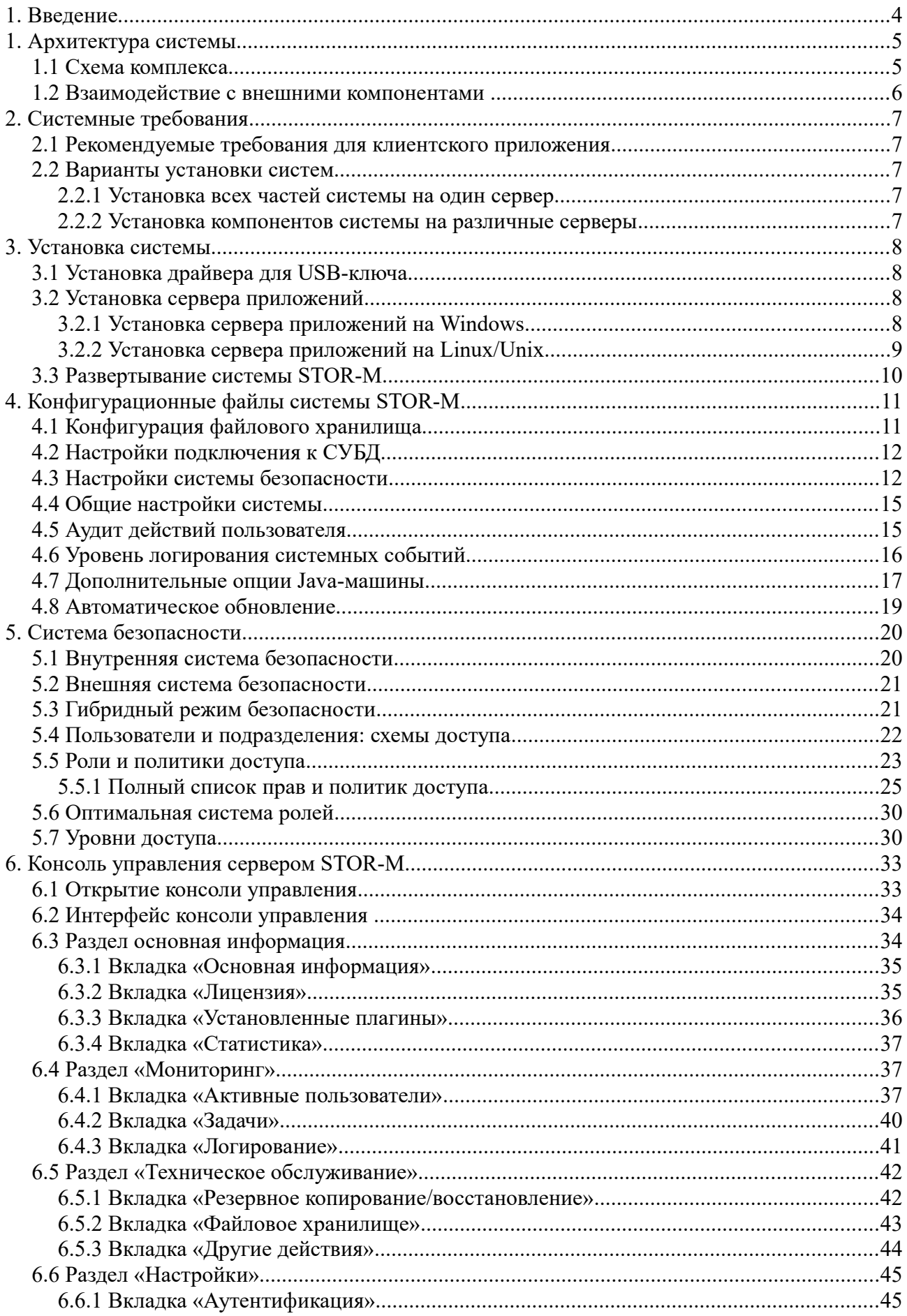

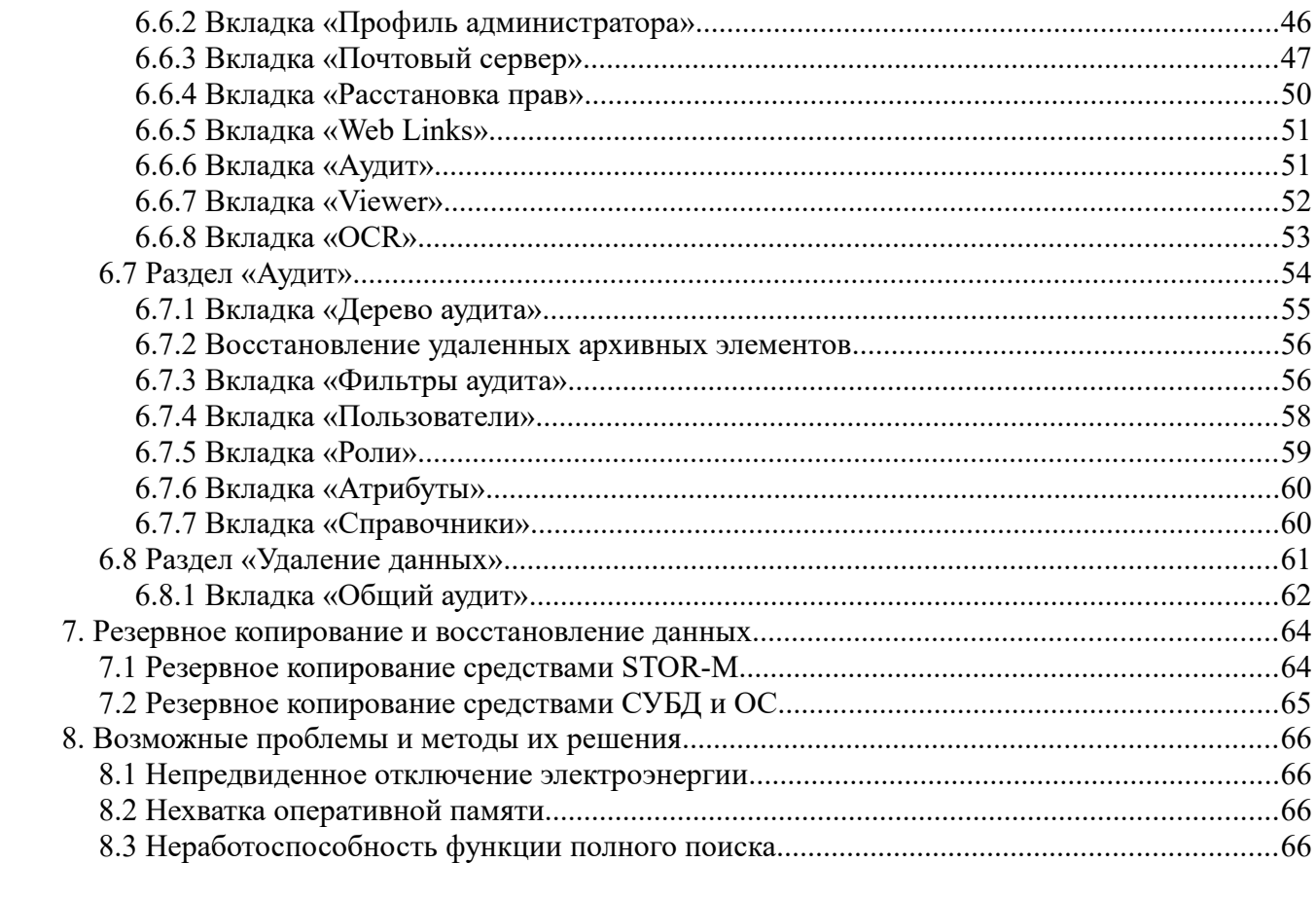

# **1. Введение**

Настоящее руководство предназначено для администратора архивной системы STOR-M. Оно включает информацию:

- об установке и настройке базового и дополнительных модулей архивной системы;
- о настройках безопасности в системе;
- о резервном копировании и восстановлении хранимых в архивной системе данных;
- о наиболее типичных проблемах, возникающих при работе с системой, и методах их решения.

#### **Полезные ссылки**

http://stor-m.ru/ - официальный сайт продукта (общая информация, вопросы и ответы, статьи по проблемам электронного документооборота и электронного архива).

 [http://support.alee.ru](http://support.alee.ru/) - страница технической поддержки пользователей системы STOR-M.

#### **Контакты**

Задать вопросы по работе системы, высказать замечания и предложения по улучшению ее функциональности можно на странице технической поддержки или по электронной почте support@alee.com.

# **1. Архитектура системы**

### **1.1 Схема комплекса**

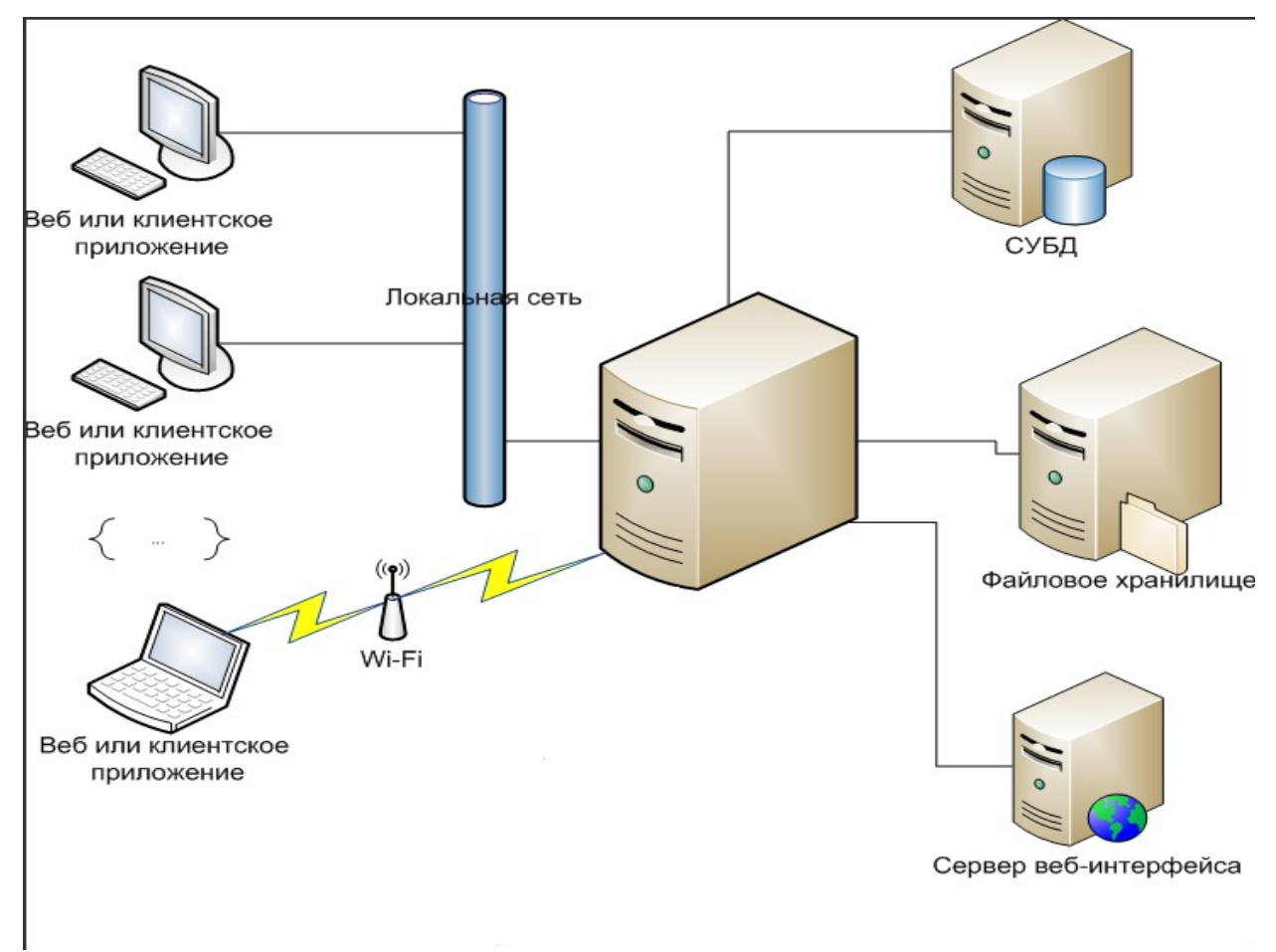

*Рисунок 1: Структура архивной системы*

Архивная система включает следующие компоненты:

- 1. Систему управления реляционными базами данных (MySQL, Microsoft SQL Server, PostgreSQL, Oracle Database).
- 2. Файловое хранилище каталог в файловой системе для хранения файлов, загружаемых в систему STOR-M. Возможно использование сетевых файловых систем, подключённых к серверу.
- 3. Сервер приложений программная среда для запуска веб-приложений на Java. Рекомендуется к использованию сервер приложений Glassfish.
- 4. Приложение "Сервер STOR-M". Выполняется внутри сервера приложений. Принимает подключения от клиентских приложений архивной системы. Непосредственно управляет хранением и выдачей данных системы.
- 5. Приложение "Веб-интерфейс". Выполняется внутри сервера приложений. Обеспечивает доступ пользователям к функциям системы через браузер. По отношению к "Серверу STOR-M" является клиентским приложением.

# **1.2 Взаимодействие с внешними компонентами**

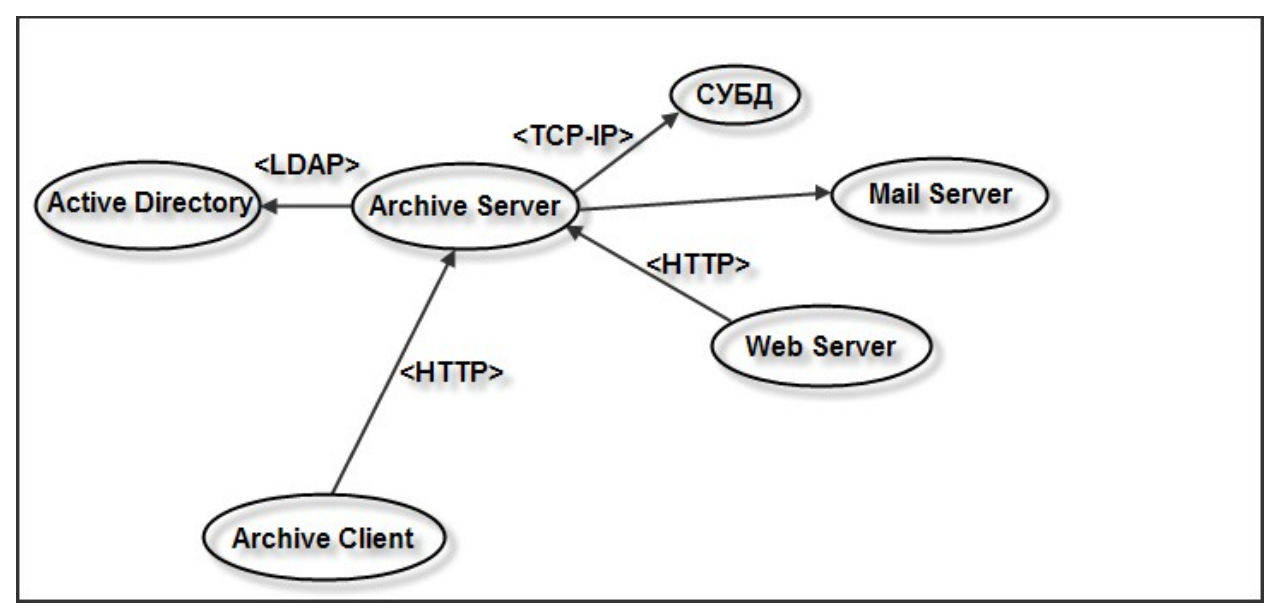

*Рисунок 2: Схема взаимодействия с внешними компонентами*

# **2. Системные требования**

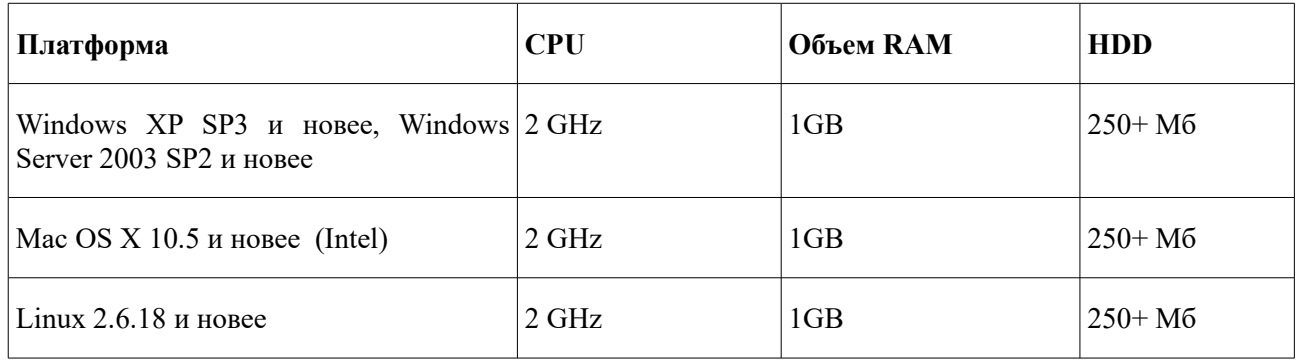

#### **2.1 Рекомендуемые требования для клиентского приложения**

### **2.2 Варианты установки систем**

#### **2.2.1 Установка всех частей системы на один сервер**

Данный вариант установки является самым быстрым, простым и экономичным. Серверное ПО STOR-M, веб-интерфейс и СУБД устанавливаются на один физический сервер. При таком варианте установки архив может обеспечить одновременную активную работу достаточно большого числа пользователей (от 15 до 200). Производительность системы в данном случае, зависит от общей нагрузки, оказываемой всеми компонентами системы. При недостаточном количестве аппаратных ресурсов или резком увеличении нагрузки на систему работа СУБД может серьезно замедлить работу системы Stor-M.

**Пример:** при наличии в системе 50000 карточек с заполненными 15 атрибутами в каждой для работы в системе до 30-ти одновременных «читающих» пользователей рекомендуется следующая конфигурация сервера:

**ОС:** MS Windows Server 2003 SP2 и новее, Linux с ядром 2.6 и новее, Solaris 10. Рекомендуется использовать 64-битные версии ОС!

**Процессор:** 8 процессорных ядер частотой 2 – 2.5 ГГц

**ОЗУ:** 8 – 12 Гб (при этом, СУБД рекомендуется выделить до 1/3 этого объема)

Если наращивание мощностей используемого сервера не представляется возможным, рекомендуется использовать вариант с несколькими серверами.

#### **2.2.2 Установка компонентов системы на различные серверы**

При данном варианте архивная система устанавливается на один физический сервер, а СУБД – на другой, что позволяет избежать снижения производительности при увеличении нагрузок. При использовании данного варианта установки рекомендуется выделять обоим серверам максимальное количество оперативной памяти.

При таком варианте установки требования к аппаратному обеспечению могут различаться в каждом конкретном случае, поэтому их рекомендуется оговаривать при планировании использования системы.

# **3. Установка системы**

Для установки и полноценного функционирования архивной системы STOR-M требуются следующие компоненты:

- драйвер для USB-ключа
- среда исполнения Java версии 1.8;
- сервер приложений Glassfish версии  $4.1$ ;
- подготовленная база данных в одной из поддерживаемых СУБД;
- раздел для файлового хранилища.

### **3.1 Установка драйвера для USB-ключа**

Для работы системы STOR-M требуется наличие действующей лицензии, которая определяет доступный набор модулей и количество одновременных подключений. Лицензия поставляется на USB-ключе WIBU CodeMeter. Для корректной работы следует установить драйверы и сопутствующее ПО CodeMeter Runtime. Дистрибутив поставляется либо в комплекте с дистрибутивами STOR-M, либо его можно загрузить с веб-сайта [производителя.](https://www.wibu.com/ru/po-polzovatelja.html)

### **3.2 Установка сервера приложений**

#### **3.2.1 Установка сервера приложений на Windows**

Установка сервера приложений осуществляется в следующем порядке:

- 1. Выполните установку **JDK 1.8**. Если с дистрибутивом системы поставляется установочный файл для JDK, рекомендуется использовать его. Иначе, следует загрузить дистрибутив с сайта [производителя.](file:///C:/Users/NKondratieva/AppData/Local/Temp/1.%20http://www.oracle.com/technetwork/java/javase/downloads/index.html)
- 2. С дистрибутивом системы может поставляться дистрибутив сервера приложений в виде файла **glassfish-4.1.zip**. Иначе, его следует загрузить с сайта [производителя.](https://glassfish.java.net/download.html) Его следует распаковать в желаемую директорию (далее по тексту, *<glassfish4>*).
- 3. Добавьте в конец файла **asenv.bat**, который находится в папке *<glassfish4>***\glassfish\config**, следующую строку:

set AS\_JAVA=*<путь\_до\_установленной\_jdk1.8>*

например,

set AS\_JAVA=C:\Program Files\Java\jdk1.8.0\_45

**ПРИМЕЧАНИЕ:** далее, указаны шаги для варианта, когда будет использоваться домен по умолчанию "**domain1**".

- 4. Запустите эмулятор командной строки (**cmd.exe**) "от имени администратора".
- 5. Выполните команду для создания системной службы:

#### *<glassfish4>***\bin\asadmin.bat create-service domain1**

Будет создана служба с именем "**domain1 GlassFish Server**".

Рекомендуется запускать службу от имени пользователя с ограниченными правами, учётную запись которого следует выставить в настройках для новой службы.

- 6. Запустите созданную службу.
- 7. Если администрирование сервера приложений Glassfish предполагается производить только с локального сервера (через [http://localhost:4848\)](http://localhost:4848/), то данный шаг следует пропустить. Если планируется администрирование по сети, то следует выполнить следующие команды в эмуляторе командной строки:

#### *<glassfish4>***\bin\asadmin.bat change-admin-password**

потребуется ввести имя пользователя (admin), указать текущий пароль (пустой) и ввести новый пароль.

#### *<glassfish4>***\bin\asadmin.bat enable-secure-admin**

потребуется ввести имя и пароль, заданные в предыдущей команде.

После того, как утилита сообщила об успешном выполнении последней команды, службу сервера Glassfish следует перезапустить.

#### **3.2.2 Установка сервера приложений на Linux/Unix**

Установка сервера приложений осуществляется в следующем порядке:

- 1. Выполните установку **JDK 1.8**. Если с дистрибутивом системы поставляется инсталлятор JDK, рекомендуется использовать его. Иначе, следует загрузить дистрибутив с сайта [производителя.](file:///C:/Users/NKondratieva/AppData/Local/Temp/1.%20http://www.oracle.com/technetwork/java/javase/downloads/index.html)
- 2. С дистрибутивом системы может поставляться дистрибутив сервера приложений в виде файла **glassfish-4.1.zip**. Иначе, его следует загрузить с сайта [производителя.](https://glassfish.java.net/download.html) Его следует распаковать в желаемую директорию (далее по тексту, *<glassfish4>*).
- 3. Добавьте в конец файла **asenv.conf**, который находится в папке *<glassfish4>/***glassfish/config**, следующую строку:

AS\_JAVA=*<путь\_до\_установленной\_jdk1.8>*

например,

AS\_JAVA=/opt/jdk1.8.0\_45

**ПРИМЕЧАНИЕ:** далее, указаны шаги для варианта, когда будет использоваться домен по умолчанию "**domain1**".

4. Выполните команду для создания системной службы:

**sudo** *<glassfish4>/***bin/asadmin create-service --serviceuser <***user***> domain1**

Будет создана служба с именем "**GlassFish\_domain1**", которая будет запускаться от имени учётной записи *user.*

- 5. Запустите созданную службу командой service GlassFish\_domain1 start.
- 6. Если администрирование сервера приложений Glassfish предполагается производить только с локального сервера (через [http://localhost:4848\)](http://localhost:4848/), то данный шаг следует пропустить. Если планируется администрирование по сети, то следует выполнить следующие команды в эмуляторе командной строки:

#### *<glassfish4>/***bin/asadmin change-admin-password**

потребуется ввести имя пользователя (admin), указать текущий пароль (пустой) и ввести новый пароль.

#### *<glassfish4>/***bin/asadmin enable-secure-admin**

потребуется ввести имя и пароль, заданные в предыдущей команде.

После того, как утилита сообщила об успешном выполнении последней команды, службу сервера Glassfish следует перезапустить.

### **3.3 Развертывание системы STOR-M**

Развертывание архивной системы STOR-M осуществляется в следующем порядке:

1. Установка приложения **ArchiveServer** через веб-консоль сервера Glassfish.

Для этого в веб-консоли Glassfish (**http://***<адрес\_сервера>***:4848/**) перейдите в раздел Applications, нажмите на кнопку Deploy и выберите файл ArchiveServer.war. Приложение будет добавлено в список и автоматически создаст каталог для файлов конфигурации (по умолчанию *<userhome>***\.alee\AleeArchiveServer3**).

- 2. Прежде чем система сможет запуститься, необходимо указать корректные параметры в конфигурационных файлах **datasource.properties** (настройки подключения к СУБД) и **filestorage.properties** (настройки файлового хранилища). Конфигурационные файлы хранятся в папке *<userhome>***\.alee\AleeArchiveServer3\conf**. О конфигурационных файлах и хранимых в них параметрах подробнее см. главу 4 настоящего руководства.
- 3. При первом развертывании приложения в папке *<userhome>***\.alee\AleeArchiveServer3\system** будут созданы служебные файлы **connection.xml** и **schema.dll**. После корректировки настроек подключения к СУБД и файлового хранилища их необходимо удалить.
- 4. Если в комплекте поставки присутствуют файлы дополнительных модулей **\*.jar**, их следует поместить в папку *<userhome>***\.alee\AleeArchiveServer3\plugins**.
- 5. Если в комплекте поставки присутствует файл **updates.zip**, его следует поместить в папку *<userhome>***\.alee\AleeArchiveServer3\update**. Он используется для автоматического обновления клиентских приложений и загрузки дополнительных модулей с сервера.
- 6. После выполнения начальной настройки следует перезапустить службу сервера GlassFish.
- 7. После перезапуска должна стать доступна собственная веб-консоль системы STOR-M. Следует перейти к ней, обратившись по адресу

**http://***<адрес\_сервера>***:8080/ArchiveServer/**. Для входа следует ввести пароль пользователя "admin" (по умолчанию - "manager"). В разделе "Основная информация" на вкладке "Лицензия" будет доступен лицензионный ключ, который следует выбрать и нажать "Активировать".

 ПРИМЕЧАНИЕ: в некоторых ситуациях, подключение USB-ключа напрямую к серверу окажется невозможным, например, при развёртывании системы внутри виртуального окружения, либо отсутствии свободных USB-портов. В таком случае, взаимодействовать с ключом можно удалённо, через локальную сеть, подключив его к другому доступному серверу. На оба сервера (сервер STOR-M и сервер c USB-ключом) следует установить CodeMeter Runtime, включить режим "Сетевого сервера" и убедиться, что порт 22350 на сервере с ключом доступен для входящих подключений.

После этого, в веб-консоли STOR-M, на вкладке "Лицензия" следует указать адрес удалённого сервера с ключом и нажать кнопку "Получить список лицензий". Затем, выбрать появившийся ключ и нажать "Активировать".

#### **4. Конфигурационные файлы системы STOR-M**

Настройки всех модулей и компонентов архивной системы STOR-M содержатся в конфигурационных файлах, хранящихся в папке **<userhome>\.alee\AleeArchiveServer3\conf**. В настоящем разделе приведено содержание всех конфигурационных файлов с комментариями.

#### **4.1 Конфигурация файлового хранилища**

Информация о расположении и параметрах работы файлового хранилища хранится в файле **filestorage.properties**:

#### #autogenerated

#Wed Jun 24 13:53:17 MSK 2015

# Путь к директории файлового хранилища. Данный каталог должен существовать и иметь права доступа на чтение и запись для пользователя, от имени которого запущен сервер Glassfish. При первом запуске в этом каталоге будут автоматически созданы необходимые элементы и управляющие файлы.

FilestoragePartition=/data/filestorage

# Максимальная продолжительность неактивной сессии передачи данных в миллисекундах. Сессия считается неактивной, если происходит приостановка в процессе передачи или приема данных, например, при медленных или проблемных каналах передачи. Неактивная сессия, продолжительность которой превысила установленное значение, будет

принудительно завершена системой. Значение по умолчанию – 60000 (60 секунд)

maxSessionInactivityTime=60000

# Максимальный размер одного пакета для передачи данных в байтах. При инициации передачи данных клиент или сервер может самостоятельно выбрать наиболее оптимальный размер пакета. Данный параметр задает максимально возможный

размер пакета.

maxPacketSize=524288

# Данный параметр не используется и должен быть всегда пустым.

archive2StorageFolder=

# Имя виртуального тома для хранения временных файлов. Значение по умолчанию – temp.

tempVolume=temp

# Местоположение внешней директории хранения данных.

externalRepositoryFolder= директории хранения данных.

# Максимально возможное количество одновременных сессий по передаче или приему файлов в файловое хранилище. При превышении этого значения остальные запросы будут поставлены на ожидание. Значение по умолчанию - 100 maxTransferSessions=100

# Размер пакетов для передачи данных по умолчанию. Файлы передаются пакетами, размер которых может быть задан этим параметром. Если размер пакета слишком мал, то могут возникнуть проблемы со скоростью передачи данных. Если размер пакета слишком велик, то могут возникнуть проблемы с памятью. Значение по умолчанию – 65535 downloadPacketSize=65535

# Имя основного виртуального тома в файловом хранилище. Значение по умолчанию – master. На некоторых файловых системах система может столкнуться с ограничением в 34000 вложенных папок, поэтому, при быстром заполнении системы файлами рекомендуется включать автоматическое разбиение томов, для этого, нужно поставить удобное значение: [YEARLY], [MONTHLY], [WEEKLY] или [DAILY] (соответственно, разбиение по годам, месяцам, неделям или каждый день).

masterVolume=[MONTHLY]

# Данный параметр не используется и должен всегда иметь значение false. convertOldFiles=false

### **4.2 Настройки подключения к СУБД**

STOR-M поддерживает следующие базы данных:

- MySQL 5.1 и выше;
- MS SQL Server 2005, 2008, 2012
- Oracle DB 10, 11;
- PostgreSQL 8 и выше.

#### Настройки подключения к базе данных хранятся в конфигурационном файле **datasource.properties**:

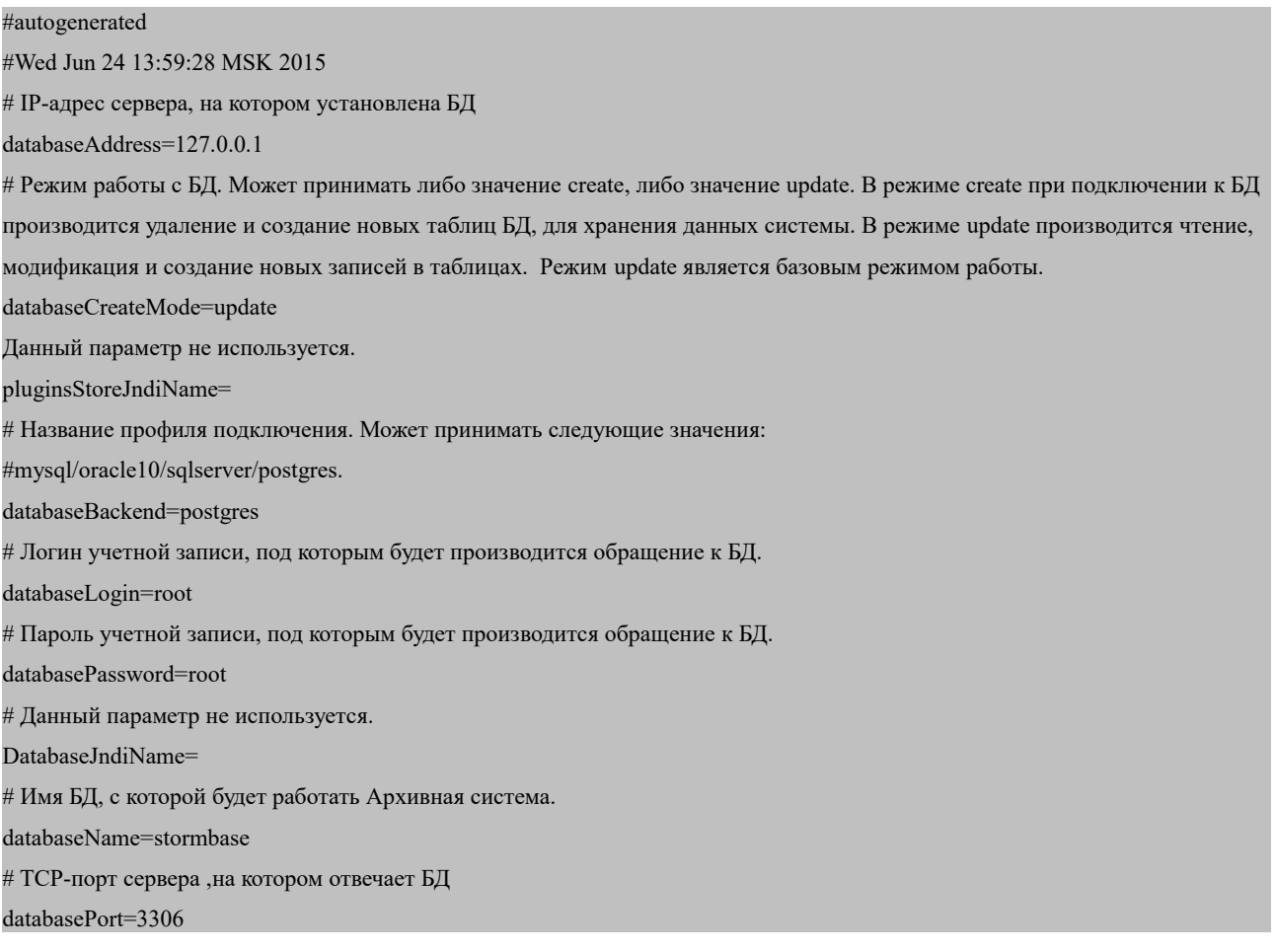

### **4.3 Настройки системы безопасности**

# Настройки системы безопасности хранятся в конфигурационном файле **securityNG.xml**:

<security>

 <!--Период времени (в минутах), по истечению которого неактивная сессия будет принудительно завершена. . Параметр действует только тогда, когда его значение больше 0. Если значение параметра равно нулю, принудительного завершения неактивных сессий не происходит (за исключением случаев, когда вступает в силу следующий параметр).-->

<inactiveSessionLifetime>60</inactiveSessionLifetime>

<!--Максимальная продолжительность любой сессии независимо от того, активна она или нет. Если этот параметр имеет

значение больше нуля, по истечении с момента входа пользователя в систему указанного периода времени +10 минут сессия будет принудительно завершена.-->

<maximumSessionLifetime>0</maximumSessionLifetime>

<!--Следующий параметр - enableSSO - может принимать значения true или false. При значении true архивный клиент

попробует авторизоваться через существующий сеанс Windows. Для этого:

- архивный сервер должен работать в той же подсети, что и клиент

- компьютер пользователя должен быть добавлен в домен

- вход в Windows должен быть произведен с доменной учетной записью

- логин пользователя в системе безопасности должен совпадать с логином для входа в Windows;

- при входе в архивную систему из полного клиента поле пароль должно быть пустым.-->

<enableSSO>false</enableSSO>

- <!--Параметр allowInternalAuthentication отвечает за разрешение внутренней аутентификации-->
- <allowInternalAuthentication>true</allowInternalAuthentication>
- <!--Параметр ldapSynchronizationSchedule отвечает -->
- <ldapSynchronizationSchedule></ldapSynchronizationSchedule>

<!-- В данном разделе можно указать атрибуты, которые будут созданы в системе и автоматически добавлены новым

пользователям -->

<defaultProperties>

<!-- Возможно указание нескольких атрибутов, путём повторения блока property -->

<property>

<!-- Название атрибута -->

<name>Фамилия</name>

<!-- Значение атрибута "по умолчанию" -->

<value></value>

<!-- Системный идентификатор атрибута>

<id>com.alee.ss.surname</id>

</property>

</defaultProperties>

<!--Этот раздел описывает интеграцию с внешним LDAP-серверами -->

<ldapConfugurations>

<!-- возможна работа с несколькими доменами ActiveDirectory / LDAP-серверами -->

 $<$ ldap $>$ 

<!-- флаг активности данного подключения (true/false) -->

<enabled>false</enabled>

<!--Адрес LDAP сервера-->

<host>domain.local</host>

<!--Порт LDAP сервера-->

<port>389</port>

<!--Указывает, нужно ли использовать SSL при подключении к LDAP серверу -->

 $\langle$ ssl>false $\langle$ ssl>

<!-- запись пользователя, от имени которого архивная система будет производить поиски в каталоге. Пользователь должен иметь права на поиск объектов и чтение записей на LDAP сервере. Обычно, для Active Directory указывается в виде

[user@domain,](mailto:user@domain) для сторонних LDAP серверов может иметь различный вид, например uid=user -->

 $\leq$ login $\geq$ user@domain.local $\leq$ login $\geq$ 

<!--Пароль LDAP пользователя для подключения -->

<password>111</password>

- <!-- Верхний уровень доменного дерева, начиная от которого будет производиться поиск --> <baseDN>ou=Users,dc=domain,dc=local</baseDN>
- <!--Имя атрибута в LDAP сервере, хранящего имя пользователя.-->
	- <principalLoginAttribute>sAMAccountName</principalLoginAttribute>
- <!--Имя атрибута на LDAP сервере, хранящего адрес электронной почты пользователя.--> <principalEmaildAttribute>mail</principalEmaildAttribute>
- <!--Имя атрибута в LDAP сервере, хранящего список групп, членом которых является пользователь.--> <principalMembershipAttribute>memberOf</principalMembershipAttribute>
- <!--Имя атрибута у группы на LDAP сервере, содержащего перечень пользователей, которые входят в данную группу.--> <groupMembersListAttribute>member</groupMembersListAttribute>
- <!--Имя атрибута на LDAP сервере, хранящего полное имя пользователя--> <principalFullNameAttribute>cn</principalFullNameAttribute>
- <!--Класс объекта в LDAP каталоге, представляющего пользователя--> <principalObjectClass>Person</principalObjectClass>
- <!--Класс объекта в LDAP каталоге, представляющего группу-->

<groupObjectClass>group</groupObjectClass>

<!--Далее указывается режим синхронизации между LDAP каталогом и системой STOR-M -->

<!--Тип синхронизации пользователей:

NONE - синхронизация не производится.

INCREMENTAL - пользователи синхронизируются каждый раз при аутентификации в

системе. При этом из LDAP-каталога принимаются его текущие параметры: адрес электронной почты, полное имя, список

ролей в которых он состоит (если включена синхронизация ролей) и текущее подразделение (если включена синхронизация подразделений)

COMPLETE - полное копирование/синхронизация всего LDAP-каталога происходит

при запуске архивной системы в соответствии с интервалом, указанным в расписании (см. ниже)-->

<synchronizeUsers>NONE</synchronizeUsers>

<!--Тип синхронизации подразделений. Работает так же, как и синхронизации пользователей.-->

<synchronizeDepartments>NONE</synchronizeDepartments>

<!--Тип синхронизации ролей(групп). Работает так же, как и синхронизация пользователей.-->

<synchronizeRoles>NONE</synchronizeRoles>

<!--Расписание полной синхронизации. В указанное время(времена) запускается задача и синхронизирует данные из LDAP каталога. Синхронизируются только классы объектов, имеющие тип синхронизации COMPLETE. Расписание задается в стандартном формате crontab-->

<!--Идентификатор подразделения в системе STOR-M, в которое помещаются

все новые пользователи, перенесённые из LDAP.-->

<assignDepartmentToSyncedUser></assignDepartmentToSyncedUser>

<!--Список ролей из внутренней системы безопасности, которые будут назначены вновь синхронизированным

пользователям из LDAP каталога.-->

<assignRolesToSyncedUser/>

<!--Данная опция срабатывает в режиме интеграции архива с LDAP сервером.Если в системе безопасности существует локальная учетная запись пользователя, но во внешнем LDAP каталоге такой записи нет, при установке данной опции в значение false пользователь не сможет войти в систему. Если установлено значение true, то такой пользователь сможет войти в систему, после чего она попытается авторизовать его по своей локальной записи.-->

<ldapAttributesMap/>

 $\langle$ ldap>

</ldapConfugurations>

</security>

### **4.4 Общие настройки системы**

Общие настройки системы хранятся в конфигурационном файле **master.properties**:

#autocreate config #Wed Jun 10 09:35:28 MSK 2015 licenceId=<НОМЕР> - заполняется автоматически, значением является ID последней использованной лицензии (на случай, е сли на ключе их несколько) rebuildZedIndex=true # Тип политики проверки прав. Может принимать одно из следующих значений: NONE,UNIX или ACL. # Значение NONE - отключает проверку прав, их назначение и наследование. Это значение рекомендуется устанавливать только при загрузке и выгрузке больших объемов данных. # Значение UNIX - устанавливает проверку прав в posix-стиле. При использовании этого варианта возможности настройки прав существенно сужаются. # Значение ACL - включает режим проверки прав по спискам доступа. (Рекомендуется к использованию.) permissionType=ACL licenceServerHost=<адрес> - адрес сервера с лицензионным ключом, в случае если взаимодействие с ним происходит по сети # Дополнительный каталог для размещения модулей расширения системы (плагинов). extraPluginsFolder=

### **4.5 Аудит действий пользователя**

#### Настройки аудита объектов и событий архивной системы хранятся в файле **audit.xml:**

<com.alee.archive3.server.audit.AuditConfig>

<!--Параметр включающий и выключающий глобальную работу механизма аудита. Может принимать значение – true или

false. Будучи установленным в значение "false" - полностью отключает ведение аудита на сервере.-->

<enabled>true</enabled>

<!--Параметр включающий и выключающий разрешение доменных имён при записи аудита.-->

<enabled>true</enabled>

<!-- Список событий, запрешенных к записи в аудит-->

<denyTypes>

<!-- Аудит входов в систему, фиксирует логин, IP-адрес, дату и время входа в систему. -->

<string>com.alee.archive3.server.audit.login</string>

<!-- Аудит выходов из системы, фиксирует логин, IP-адрес, дату и время выхода из системы. -->

<string>com.alee.archive3.server.audit.logout</string>

<!-- (\*) - события, которые можно просмотреть в истории карточки -->

<!-- (\*) Аудит просмотра объектов – карточек, файлов атрибутов, папок и т.д.-->

<string>com.alee.archive3.server.audit.read</string>

<!-- (\*) Аудит создания объектов. Например,создание новой карточки, папки, файла и т.д. -->

<string>com.alee.archive3.server.audit.create</string>

<!-- (\*) Аудит переименования объектов. Например, переименование карточки, папки, файла и т.д.-->

<string>com.alee.archive3.server.audit.rename</string>

<!-- (\*) Аудит обновления объектов. Например, редактирование карточки, изменение значения атрибутов, прикрепление новых файлов и т.д. -->

<string>com.alee.archive3.server.audit.update</string> <!-- (\*) Аудит удаления объектов. Например, удаление карточки, удаление атрибутов, файлов --> <string>com.alee.archive3.server.audit.delete</string> <!-- (\*) Аудит печати карточки --> <string>com.alee.archive3.server.audit.print</string> <!-- Аудит поиска объектов, т.е. сохранение всех поисковых запросов пользователей--> <string>com.alee.archive3.server.audit.search</string> <!-- Аудит ошибок. Например, некорректная попытка входа, ограничение доступа к объекту и т.д.--> <string>com.alee.archive3.server.audit.error</string> <!-- (\*) Аудит запрета доступа --> <string>com.alee.archive3.server.audit.denied</string> <!-- (\*) Аудит перемещения объектов --> <string>com.alee.archive3.server.audit.move</string> <!-- (\*) Аудит печати учтенной копии. Не отключать, если в системе используется модуль "Отчеты". --> <string>com.alee.archive3.server.audit.considered\_print</string> <!-- (\*) Аудит печати неучтенной копии. Не отключать, если в системе используется модуль "Отчеты". --> <string>com.alee.archive3.server.audit.nonconsidered\_print</string> <!-- (\*) Аудит подписки пользователя на объекты т.е. фиксация пользователя и типа подписки. Не отключать, если в системе используется модуль "Отчеты".--> <string>com.alee.archive3.server.audit.subscription</string> <!-- (\*) Аудит отправки AMS-сообщения с прикрепленной карточкой--> <string>com.alee.archive3.server.audit.ams</string> </denyTypes> </com.alee.archive3.server.audit.AuditConfig>

Также настройки аудита производятся в Разделе Настройки –> Аудит (см. п.6.6.7)

# **4.6 Уровень логирования системных событий**

Настройки логирования работы сервера хранятся в файле log4j.properties.

Все серверные логи сохраняются в папке **<userhome>\.alee\AleeArchiveServer3\logs**. Архивная система использует модуль протоколирования Apache log4j, с более подробной информацией о котором можно ознакомиться на сайте разработчика по адресу: [http://logging.apache.org](http://logging.apache.org/)

#debug<info<warn<error<fatal # Настройка корневого уровня логгирования событий. log4j.rootLogger=INFO, console, file log4j.logger.net.sf.ehcache=WARN # Настройка уровня логгирования событий Архивной системы. log4j.logger.license=INFO, licenseFile log4j.additivity.license=false log4j.appender.console=org.apache.log4j.ConsoleAppender log4j.appender.console.layout=org.apache.log4j.PatternLayout log4j.appender.console.layout.ConversionPattern=%m log4j.appender.file=org.apache.log4j.RollingFileAppender

# Месторасположение лог-файлов.

log4j.appender.file.File=\${user.home}/.alee/AleeArchiveServer3/logs/server.log # Максимальный размер сегмента у текущего лог-файла (server.log)\*. log4j.appender.file.MaxFileSize=10MB # Максимальное количество лог-файлов. log4j.appender.file.MaxBackupIndex=1 log4j.appender.file.layout=org.apache.log4j.PatternLayout log4j.appender.file.layout.ConversionPattern=%d{yyyy-MM-dd HH:mm:ss} %-5p %c{1}:%L - %m%n log4j.appender.licenseFile=org.apache.log4j.RollingFileAppender log4j.appender.licenseFile.File=\${user.home}/.alee/AleeArchiveServer3/logs/license.log log4j.appender.licenseFile.MaxFileSize=10MB log4j.appender.licenseFile.MaxBackupIndex=1 log4j.appender.licenseFile.layout=org.apache.log4j.PatternLayout

log4j.appender.licenseFile.layout.ConversionPattern=%d{yyyy-MM-dd HH:mm:ss} %-5p %c{1}:%L - %m%n

### **4.7 Дополнительные опции Java-машины**

Чтобы настроить дополнительные опции Java-машины, откройте в административной консоли сервера GlassFish вкладку **Configuration => JVM Settings => JVM Options** (см. рисунок ниже):

#### **JVM Options**

Manage JVM options for the server. Values containing one or more spaces must be enclosed in double quotes ("value string").

Configuration Name: default-config

|                           | <b>Options (28)</b>                                                                                                |      |
|---------------------------|----------------------------------------------------------------------------------------------------|------|
| $\mathbb{E}$ $\mathbb{E}$ | Add JVM Option<br><b>Delete</b>                                                                                    |      |
| <b>Select</b>             | Value                                                                                                    | $+1$ |
| □                         | -XX:MaxPermSize=192m                                                                                               |      |
| 0                         | -server                                                                                                    |      |
| 0                         | -Djava.awt.headless=true                                                                                           |      |
| □                         | -Djdk.corba.allowOutputStreamSubclass=true                                                                         |      |
| 0                         | -XX:+UnlockDiagnosticVMOptions                                                                                     |      |
| 0                         | -Djava.endorsed.dirs=\${com.sun.aas.installRoot}/modules/endorsed\${path.separator}\${com.sun.aas.installRoot      |      |
| 0                         | -Djava.security.policy=\${com.sun.aas.instanceRoot}/config/server.policy                                           |      |
| 0                         | -Djava.security.auth.login.config=\${com.sun.aas.instanceRoot}/config/login.conf                                   |      |
| 0                         | -Dcom.sun.enterprise.security.httpsOutboundKeyAlias=s1as                                                           |      |
| 0                         | -Djavax.net.ssl.keyStore=\${com.sun.aas.instanceRoot}/config/keystore.jks                                          |      |
| 0                         | -Djavax.net.ssl.trustStore=\${com.sun.aas.instanceRoot}/config/cacerts.jks                                         |      |
| 0                         | -Djava.ext.dirs=\${com.sun.aas.javaRoot}/lib/ext\${path.separator}\${com.sun.aas.javaRoot}/jre/lib/ext\${path.sepa |      |
| □                         | -Djdbc.drivers=org.apache.derby.jdbc.ClientDriver                                                                  |      |
| 0                         | -DANTLR_USE_DIRECT_CLASS_LOADING=true                                                                              |      |
| 0                         | -Dcom.sun.enterprise.config.config environment factory class=com.sun.enterprise.config.serverbeans.Appser          |      |
| 0                         | -XX:NewRatio=2                                                                                                    |      |
| □                         | $-Xmx512m$                                                                                                    |      |
| 0                         | -Dorg.glassfish.additionalOSGiBundlesToStart=org.apache.felix.shell.org.apache.felix.gogo.runtime.org.apache       |      |
| 0                         | -Dosgi.shell.telnet.port=\${OSGI_SHELL_TELNET_PORT}                                                                |      |
|                           | -Dosgi shell telnet maxconn=1                                                                                      |      |

*Рисунок 3: Настройка Java-машины*

Описание основных параметров:

Отвечает за объем памяти, выделяемый виртуальной машине Java. Задается в виде: -Xmx<объем> $\leq$ единицы $(k/m/g)$ :

-Xmx512m

Опция выбора типа jvm:

-server"/"-client"

Опция принудительного указания кодировки

"-Dfile.encoding=utf-8"

Путь до openoffice/libreoffice:

-Dstorm3.oo.path=/opt/libreoffice4.4

#### **4.8 Автоматическое обновление**

Настройки автоматического обновления хранятся в файле конфигурации updater.xml:

<updater>

 <!-- Включение автоматического обновления. Обновление будет производиться, если для данного параметра установлено значение true-->

<enabled>true</enabled>

 <!--Автоматическое обновление плагинов. Обновление будет производиться, если для данного параметра установлено значение true-->

<pluginsPublishingEnabled>false</pluginsPublishingEnabled>

 <!--Принудительное обновление. Вне зависимости от того, совпадает ли версия клиентской системы с версией сервера, обновление все равно будет загружено и установлено. Принудительное обновление будет производиться, если для данного

Save

параметра установлено значение true-->

<forceUpdate>false</forceUpdate>

<!--Принудительное обновление с понижением версии. Вне зависимости от того, совпадает ли версия клиентской системы

с версией сервера, обновление все равно будет загружено и установлено. Принудительное обновление будет производиться,

если для данного параметра установлено значение true.-->

<forceDowngrades>false</forceDowngrades>

<!--Название файла, содержащего обновление. Файл располагается в директории "update" Архивного сервера.-->

<fullBundle>updates.zip</fullBundle>

</updater>

Файлы обновления загружаются в директорию update на архивном сервере.

#### **5. Система безопасности**

В системе STOR-M существует три режима взаимодействия внутренней и внешней систем безопасности:

- только аутентификация пользователей; при этом сами пользователи и роли создаются во внутренней системе безопасности;
- роли, пользователи и связи между ними поддерживаются на LDAP-сервере;
- гибридный режим, при котором пользователи, роли и связи между ними импортируются с внешнего LDAP-сервера, но при этом назначение ролей пользователям осуществляется средствами STOR-M.

#### **5.1 Внутренняя система безопасности**

Во внутренней системе безопасности хранится информация о пользователях, ролях, разрешениях и правах доступа к объектам. Управление объектами осуществляется при помощи встроенных в систему механизмов.

 С помощью внутренней системы безопасности администратор может осуществлять следующие действия:

- создавать пользователей и группы пользователей;
- удалять пользователей и группы пользователей;
- создавать и удалять роли;
- формировать структуру пользователей и ролей;
- устанавливать и менять пароли пользователей;
- блокировать пользователей, группы пользователей и роли;
- ограничивать права пользователей, групп пользователей или ролей на использование определенных функций системы.

Использование внутренней системы безопасности рекомендуется, если:

- в организации отсутствует внешняя система безопасности, соответствующая требованиям спецификации LDAP v.3;
- количество потенциальных пользователей системы значительно ниже, чем общее количество пользователей в организации;
- доступ к объектам внешней системы безопасности (LDAP) запрещен политикой безопасности организации;
- во внешней системе безопасности (LDAP) отсутствует возможность создания специализированного пользователя, через которого будет осуществляться взаимодействие;
- имеются проблемы с подключением к внешнему LDAP-серверу;
- требуется выстроить собственную структуру подразделений;
- в архивной системы предполагается использовать логины и пароли пользователей, отличные от тех, которые используются в LDAP.

### **5.2 Внешняя система безопасности**

При использовании внешней системы безопасности вся информация о ролях, пользователях и связях между ними хранится на внешнем LDAP-сервере.

При использовании внешней системы безопасности набор действий администратора будет существенно ограничен. Администратор может только:

- блокировать пользователей, группы пользователей и роли;
- ограничивать права пользователей, групп пользователей и ролей на использование функций системы.

Использование внешней системы безопасности рекомендуется, если:

- в организации имеется внешняя система безопасности, соответствующая требованиям спецификации LDAP v.3;
- количество пользователей архивной системы близко к общему количеству пользователей в организации;
- доступ к объектам внешней системы безопасности (LDAP) разрешен политикой безопасности организации;
- имеется возможность создания специализированного пользователя, через которого будет осуществляться взаимодействие;
- предполагается, что структура пользователей и подразделений архивной системы будет совпадать со структурой пользователей и подразделений организации.5.3

### **5.3 Гибридный режим безопасности**

При использовании гибридного режима все данные о пользователях, ролях и соответствующих им правах хранятся во внутреннем хранилище, но при этом авторизация осуществляется через LDAP. Все управление безопасностью (за исключением установления и смены пользовательских паролей) осуществляется с помощью внутренних механизмов системы.

При использовании гибридного режима администратор может осуществлять следующие действия:

- создавать пользователей, группы пользователей и роли;
- удалять пользователей, группы пользователей и роли;
- формировать структуру пользователей, групп пользователей и ролей;
- блокировать пользователей, группы пользователей и роли;
- ограничивать права пользователей, групп пользователей и ролей на использование функций системы.

Использование гибридного режима рекомендуется, если:

- в организации имеется внешняя система безопасности, соответствующая требованиям спецификации LDAP v.3;
- доступ к объектам внешней системы безопасности (LDAP) разрешен политикой безопасности организации;
- имеется возможнось создания специализированного пользователя, через которого будет осуществляться взаимодействие;
- требуется выстроить собственную структуру подразделений;
- для входа в архивную систему предполагается использовать логины и пароли из внешней системы безопасности (LDAP).

#### **5.4 Пользователи и подразделения: схемы доступа**

В системе STOR-M возможны следующие варианты создания структуры пользователей и подразделений:

• **Одна организация, одно подразделение**

В данном случае список пользователей рекомендуется формировать в непосредственно в корневом каталоге структуры **Пользователи/Подразделения :**

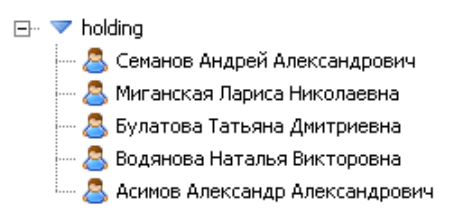

#### • **Одна организация, несколько подразделений**

При использовании этой схемы в корневом каталоге сначала формируются подразделения (т. е. организации), в которых затем размещаются пользователи:

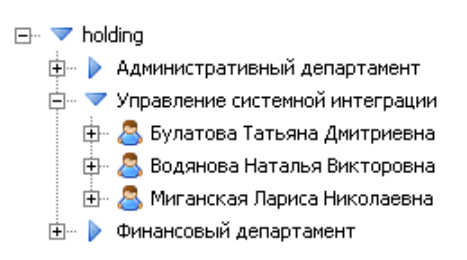

• **Несколько организаций, включающих подразделения**

При использовании этой схеме в корневом каталоге сперва создаются подразделения, соответствующие организациям, внутри каждой из этих организации создаются подразделения, в которых затем создаются пользователи:

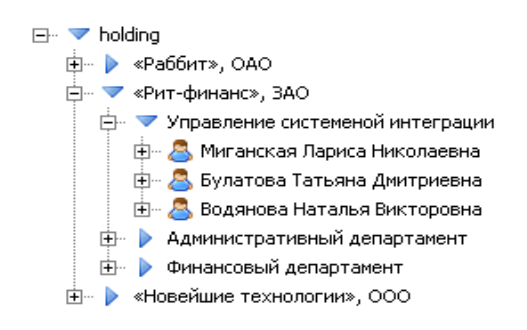

#### **5.5 Роли и политики доступа**

Система безопасности STOR-M устроена таким образом, что все политики безопасности сперва назначаются для ролей. К каждому пользователю системы применяются политики безопасности в рамках предоставленной ему роли.

По умолчанию каждый пользователь и каждое подразделение получает некую роль или не получает её вовсе, данную настройку можно изменить. Для каждого пользователя в рамках этой роли предусмотрен минимальный набор политик безопасности. Имеется возможность задать некую роль, ролью по умолчанию, и сделать её системной – недоступной для удаления. По умолчанию такая роль – «Everyone».

При вводе системы в эксплуатацию нужно заранее спланировать нужное количество ролей и прав, предоставляемых пользователям в рамках этих ролей. Рекомендуется использовать следующую схему:

• everyone (просмотр данных через веб-интерфейс) – роль выдаваемая всем

пользователям по умолчанию;

- веб-пользователь (просмотр данных и базовый набор операций через веб-интерфейс) – роль выдаваемая при регистрации пользователя;
- редактор (полный набор операций через полный клиент) роль выставляемая пользователю через СБ Администратором или пользователем с аналогичными правами.

В рамках каждой из этих ролей пользователям предоставляется следующий набор прав:

#### **Роль «Everyone»**

#### Модули STOR-M

• веб-интерфейс;

#### Структуры архива

• просмотр структуры;

#### Файлы

- просмотр списка файлов в карточке;
- просмотр файлов во внутреннем вьювере;

#### Учтенные копии

• печать неучтённых копий;

#### Другое

- экспорт поисковых запросов;
- сохранение поисковых запросов;

#### **Роль «Веб-пользователь»**

#### Модули STOR-M

• подписки;

#### Структуры архива

- создание папок и карточек;
- удаление папок и карточек;

#### Файлы

• Загрузка файлов на локальную машину;

#### Администрирование

• изменение уровней доступа;

#### Прочее

• экспорт поисковых запросов;

#### Учтенные копии

- печать неучтенных копий;
- печать учтенных копий;
- печать истекший копий

#### **Роль «Редактор»**

Все права доступа, приведенная в таблице ниже (за исключением раздела «Система безопасности»).

# **5.5.1 Полный список прав и политик доступа**

#### **Модули STOR-M**

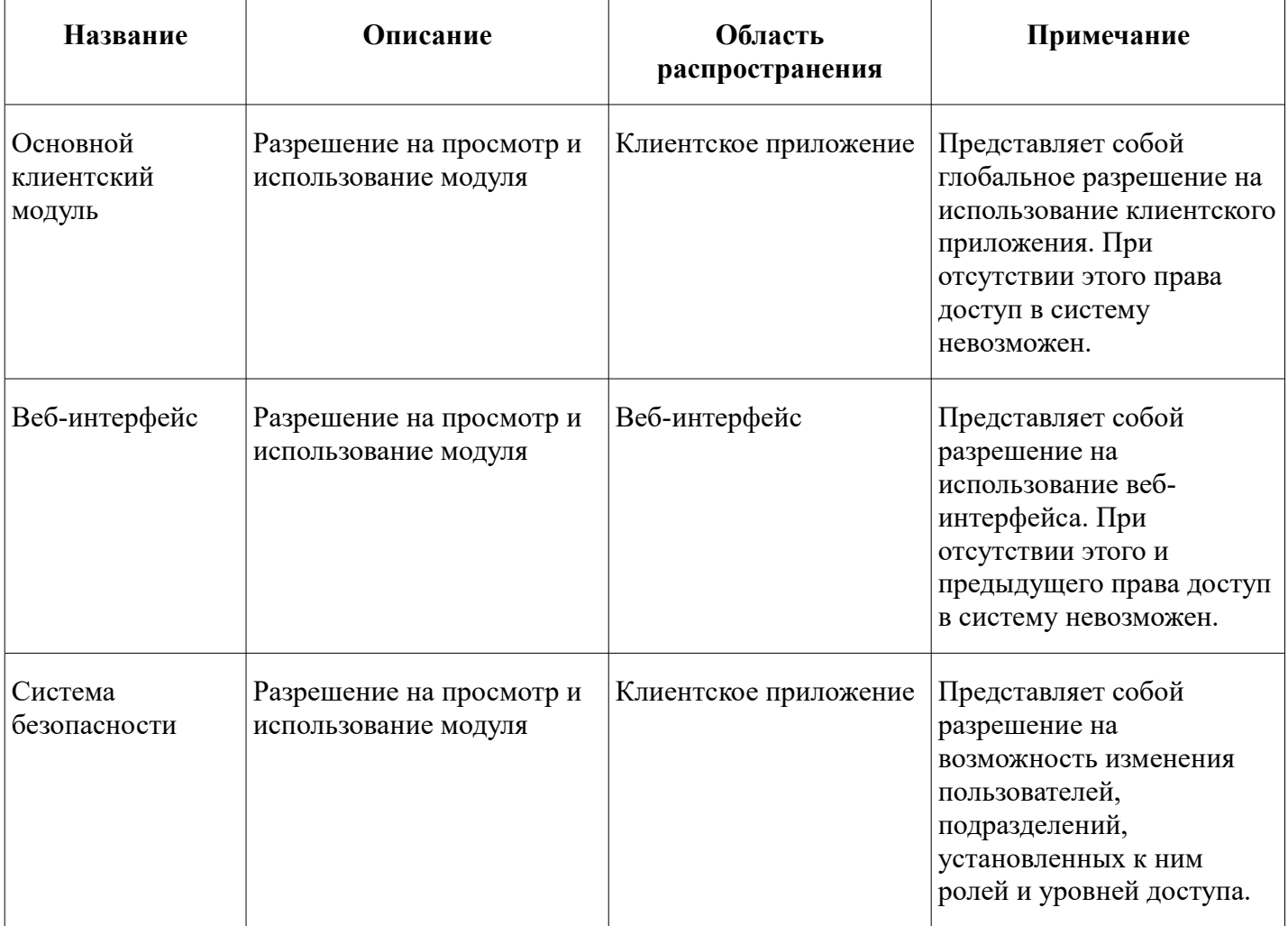

#### **Структуры архива**

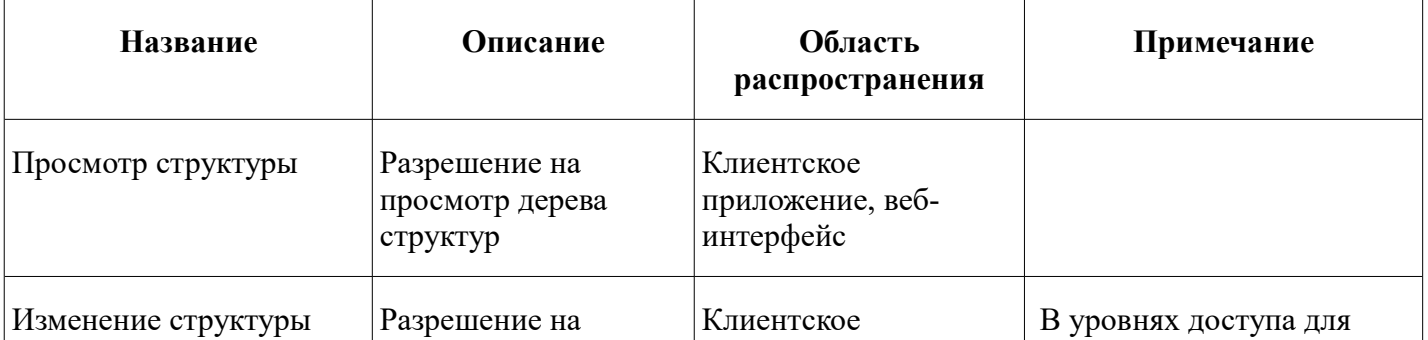

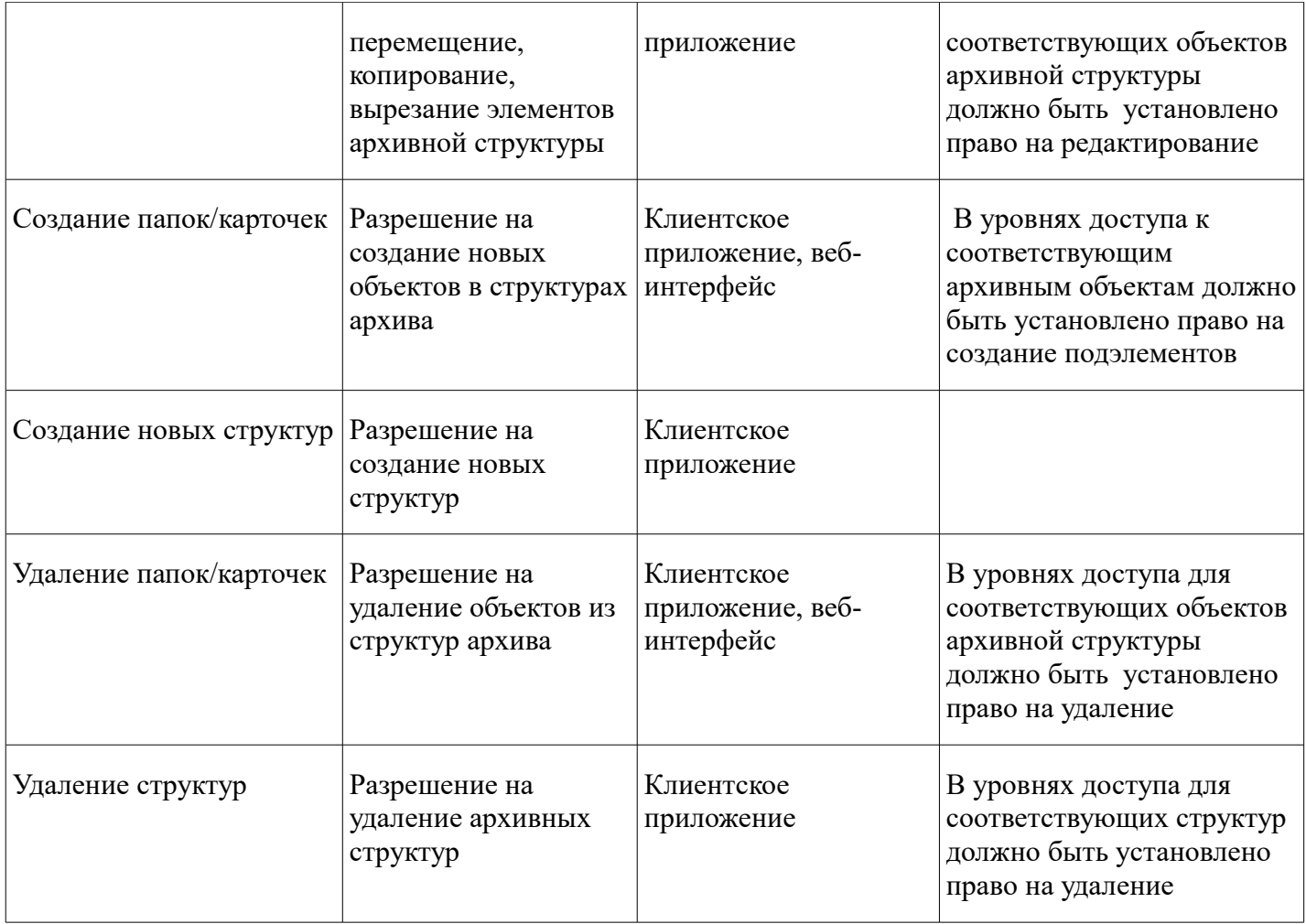

### **Атрибуты и справочники**

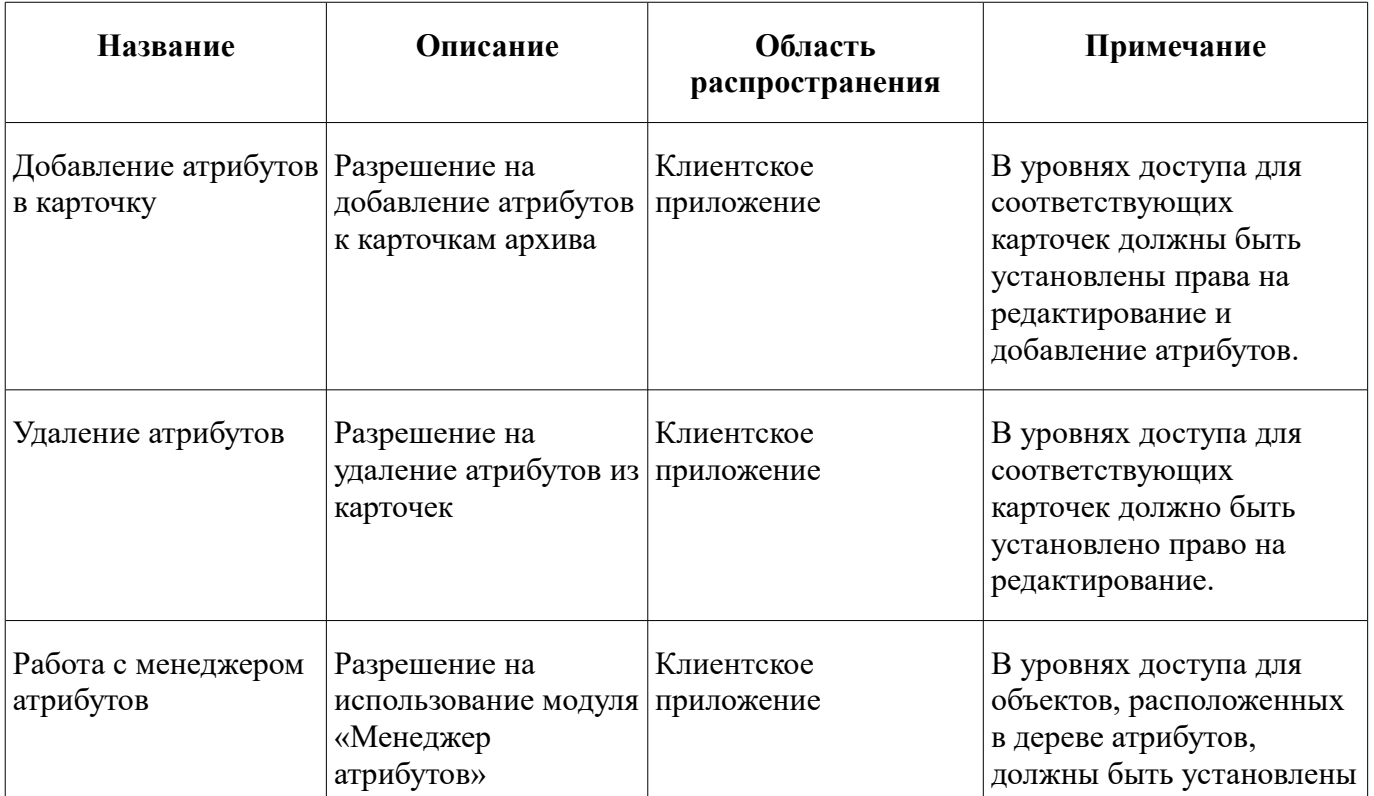

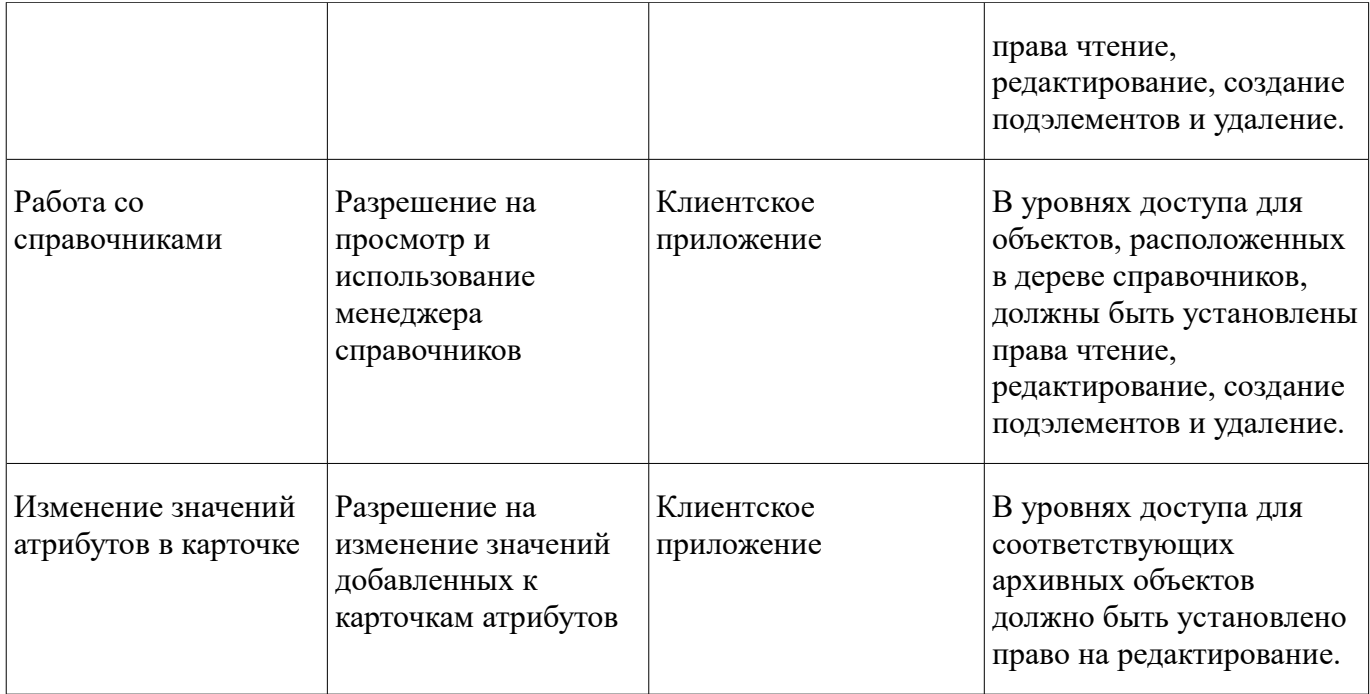

#### **Файлы**

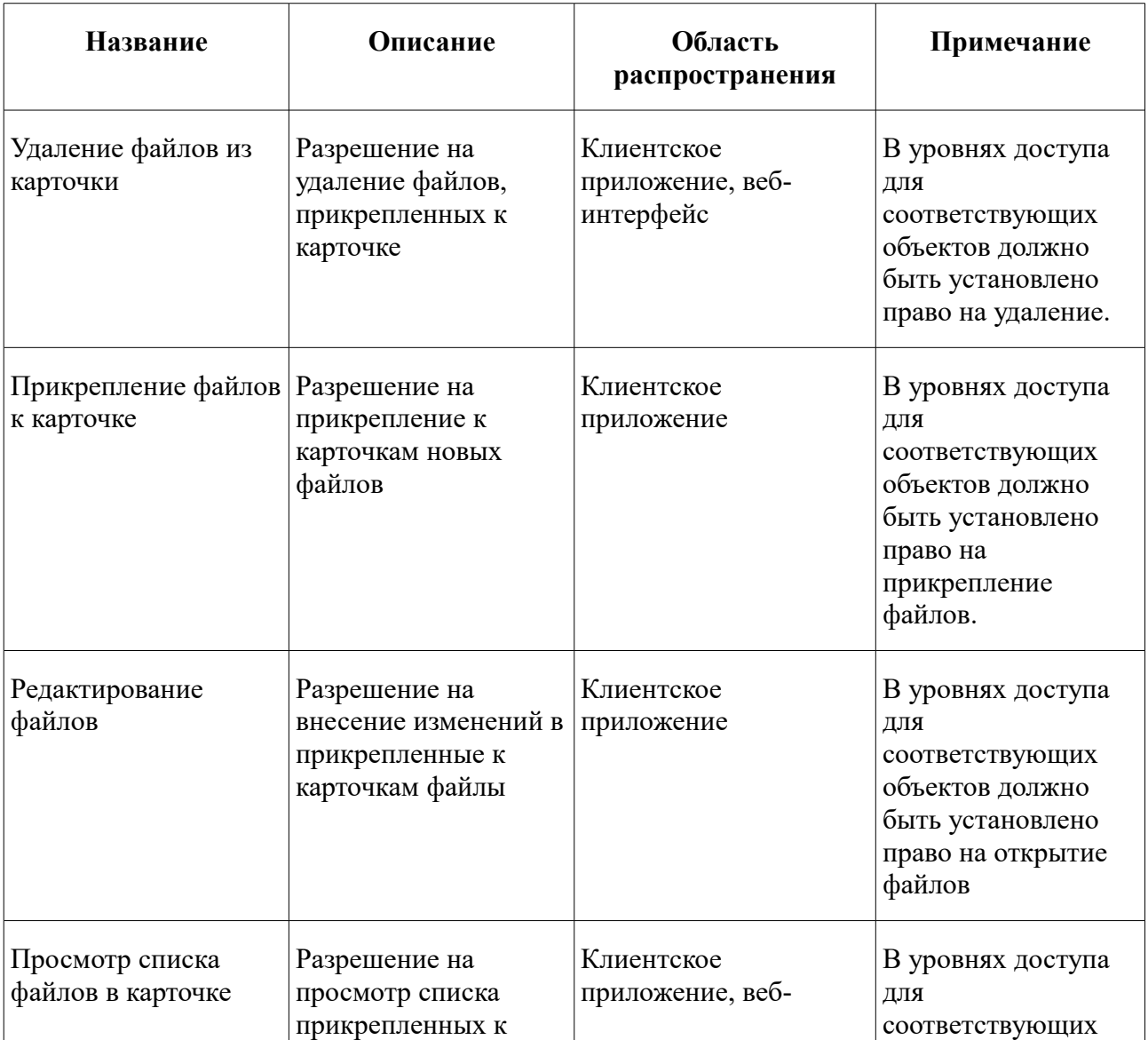

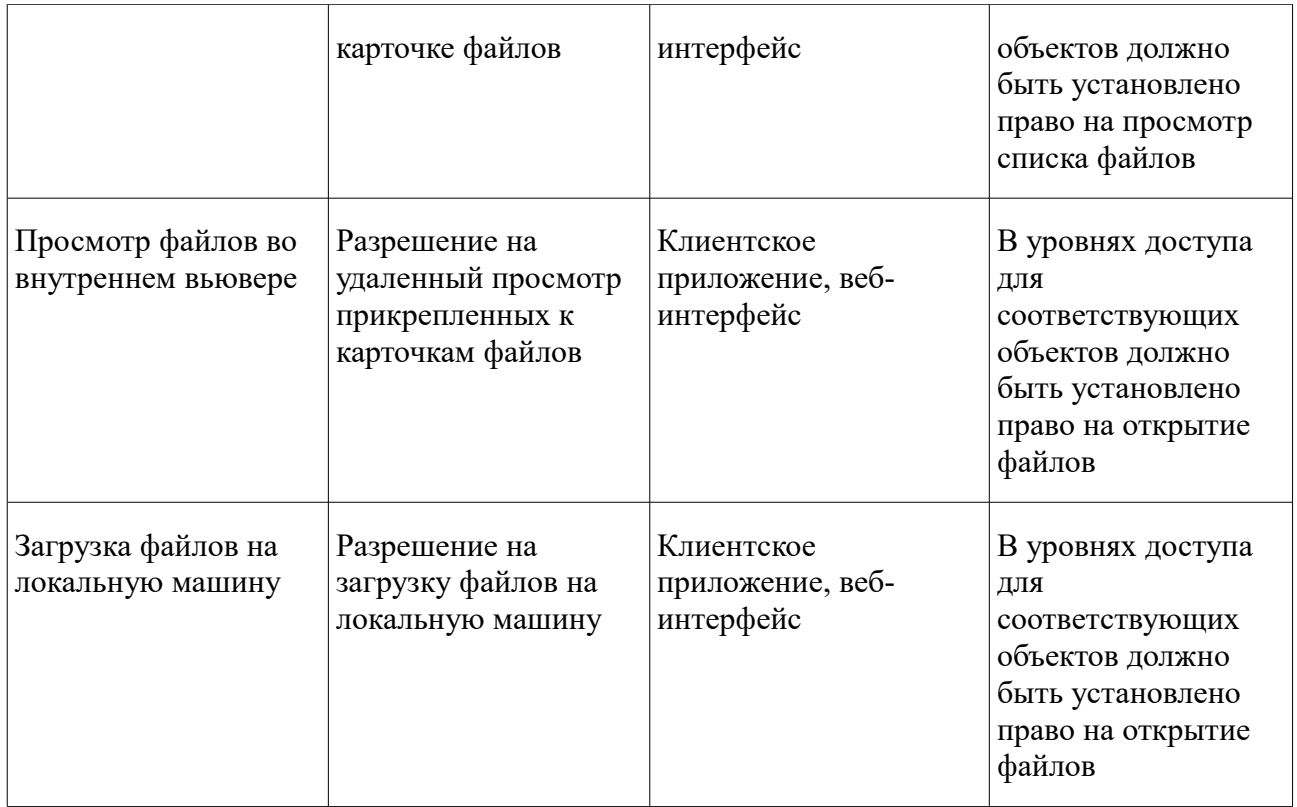

### **Администрирование**

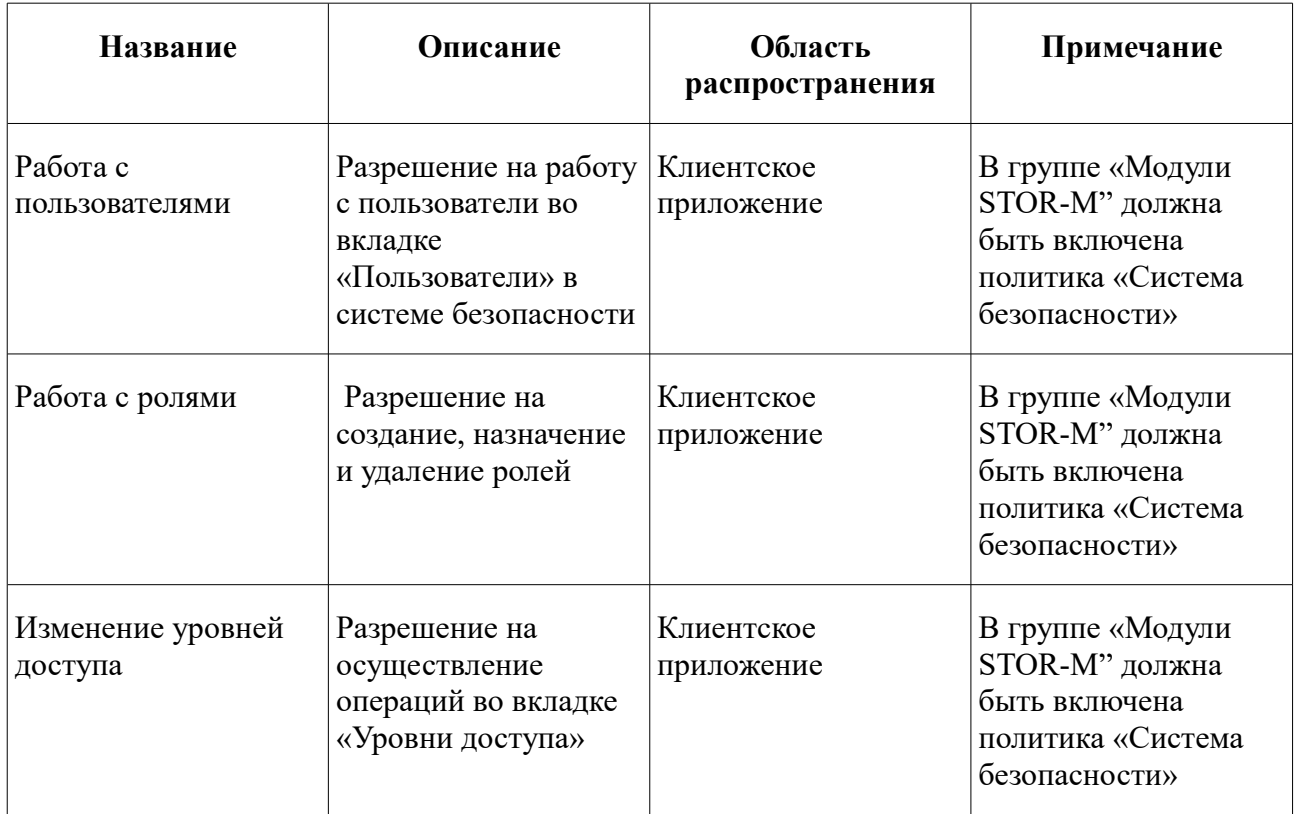

### **Вьювер**

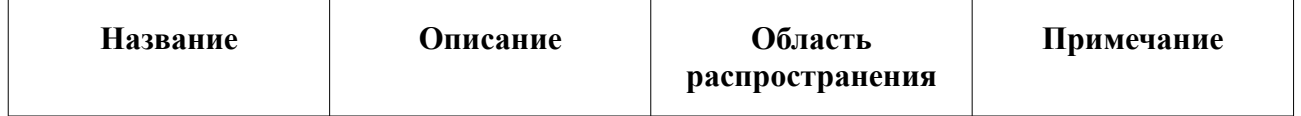

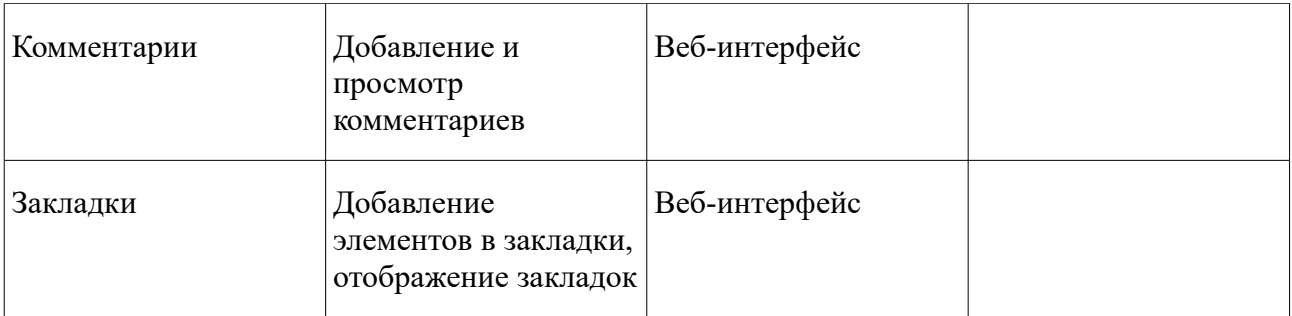

# **Другое**

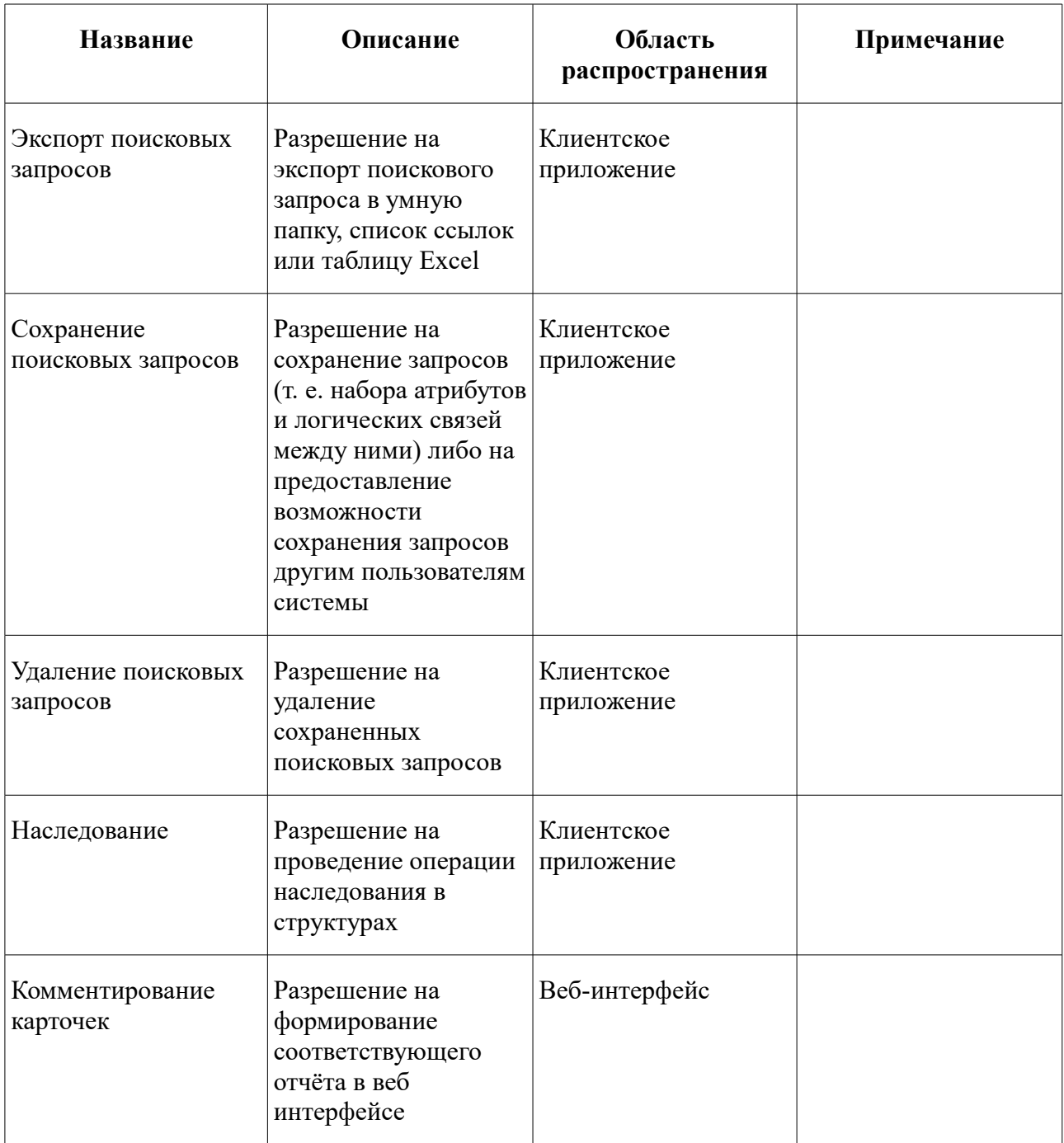

### **5.6 Оптимальная система ролей**

В системе STOR-M3 действует разрешительный принцип доступа: по умолчанию пользователи имеют роль Everyone.

Поэтому оптимальной является схема, в которой права пользователей расширяются в рамках ролей, назначаемых им или подразделениям, членами которых они являются. Все пользователи по умолчанию наследуют роли подразделений.

Имея по умолчанию роль Everyone, каждый пользователь может просматривать данные через веб-интерфейс с помощью интернет-браузера.

Получив роль "Веб-пользователь», пользователь уже сможет вносить некоторые изменения в архивные элементы, а также сохранять поисковые запросы.

В свою очередь, в рамках роли «Редактор» пользователем доступны все функции клиентского приложения (за исключением административных, обращение к которым возможно только под учетной записью администратора).

### **5.7 Уровни доступа**

Уровни доступа к объектам архива могут быть назначены для пользователей, подразделений и ролей.

В рамках описанной выше базовой схемы распределения ролей (everyone – веб-пользователь – редактор) предусмотрены следующие уровни доступа к объектам:

Для роли «Everyone»:

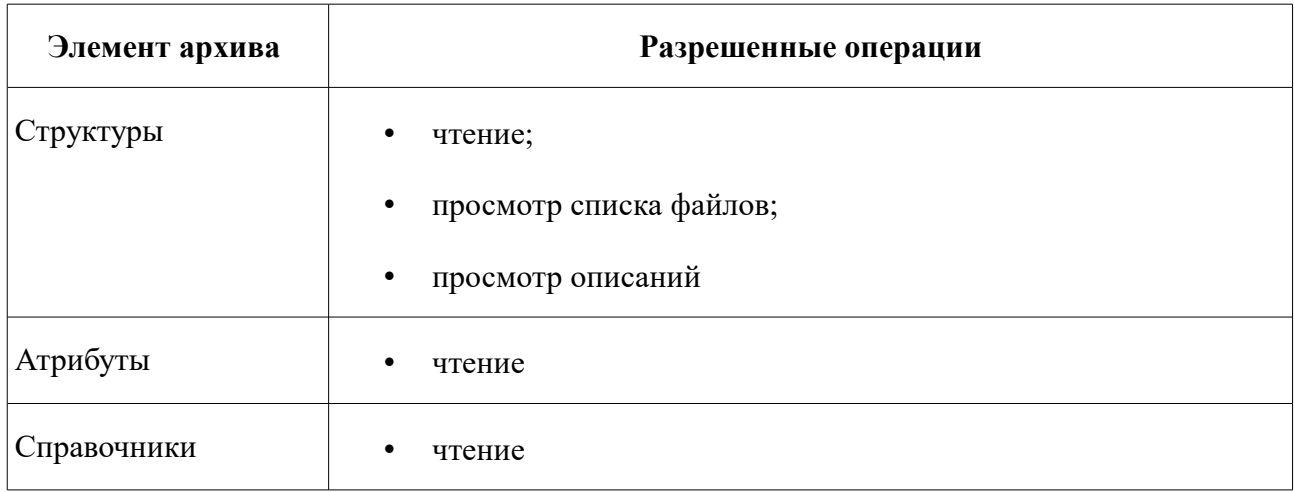

Для роли «Веб-пользователь»:

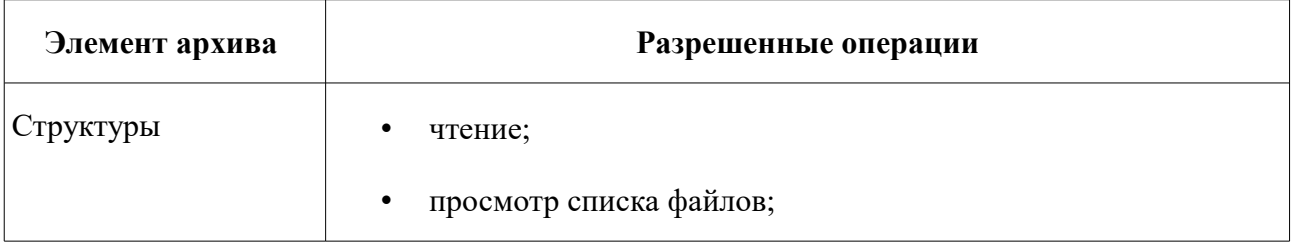

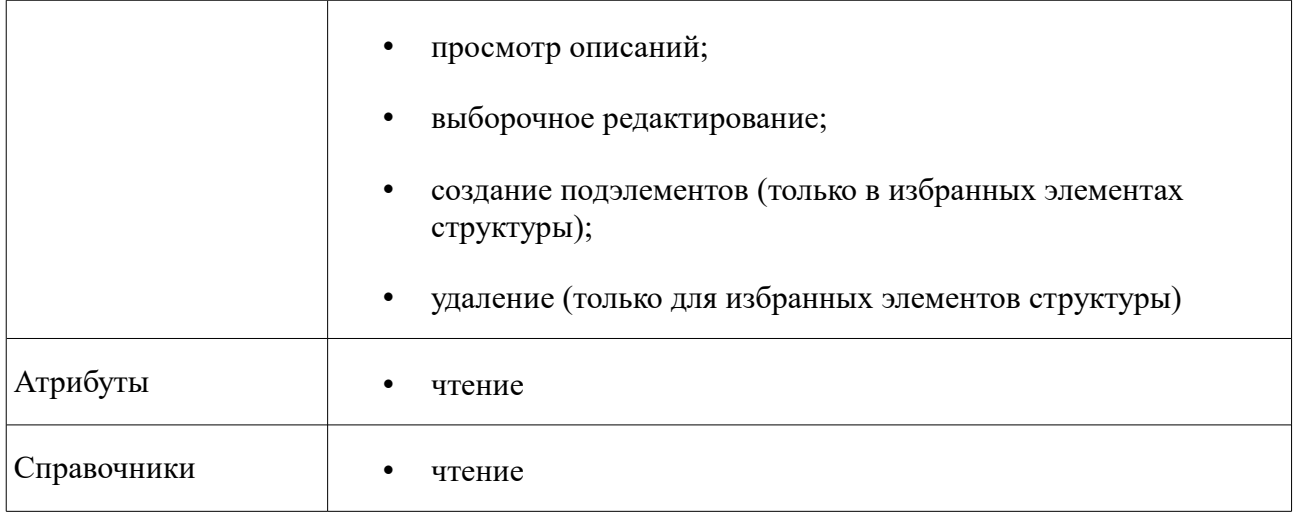

### Для роли «Редактор»:

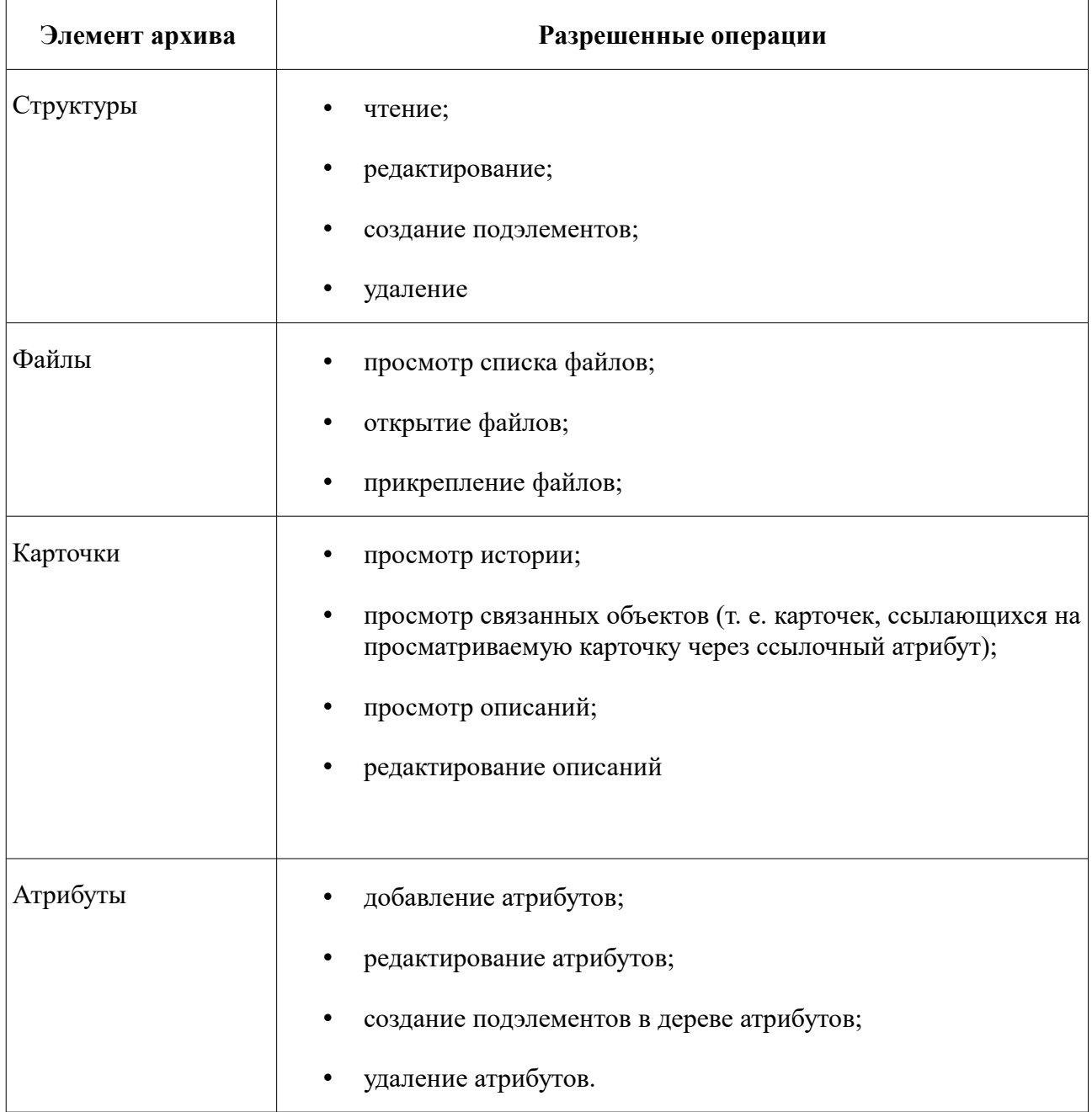

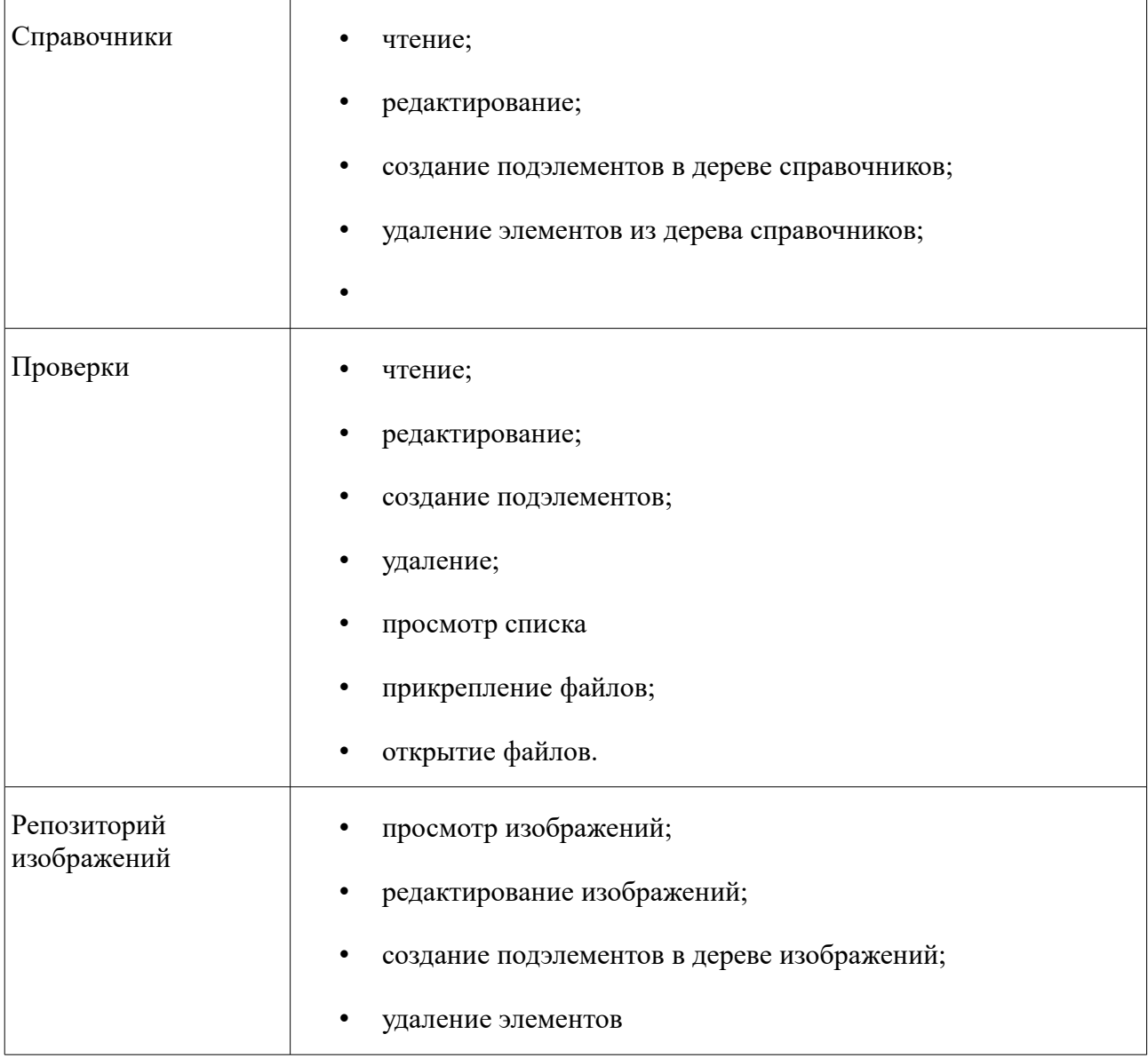

# **6. Консоль управления сервером STOR-M**

Консоль управления содержит информацию о:

- текущем состоянии архивного сервера;
- использовании памяти;
- количестве пользователей, работающих с архивной системой в данный момент времени.

С помощью консоли можно осуществлять следующие операции:

- активация и деактивация лицензий;
- аудит действий пользователей системы;
- резервное копирование и восстановление архивной информации;
- отключение пользователей.

#### **6.1 Открытие консоли управления**

Введите в адресную строку браузера адрес: http://<aдрес\_сервера>:<порт>/ArchiveServer/. На экране появится окно авторизации:

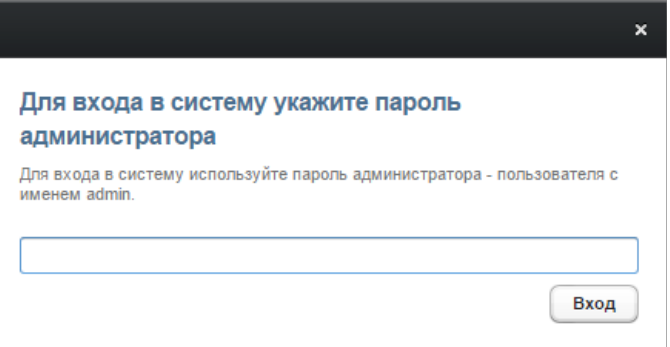

*Рисунок 4: Вход в консоль администратора: авторизация*

Введите пароль системного администратора и нажмите на кнопку **Вход**. Откроется следующее окно:

| <b>STOR-M 3 Management Console</b> |                                                                                                    | Выйти                                                                                                    |  |  |  |
|------------------------------------|----------------------------------------------------------------------------------------------------|----------------------------------------------------------------------------------------------------|--|--|--|
| Версия 3.4.2 (33466)               |                                                                                                    |                                                                                                    |  |  |  |
|                                    |                                                                                                    |                                                                                                    |  |  |  |
|                                    |                                                                                                    |                                                                                                    |  |  |  |
|                                    |                                                                                                    |                                                                                                    |  |  |  |
| ▼ CepBep                           |                                                                                                    |                                                                                                    |  |  |  |
| Основная информация                | Основная информация<br>Лицензия                                                                                 | Установленные плагины<br>Статистика                                                                                                    |  |  |  |
| Мониторинг                         |                                                                                                    |                                                                                                    |  |  |  |
| Техническое обслуживание           | Системная информация                                                                                            | Отчет<br>Обновить                                                                                                    |  |  |  |
| Настройки                          | 10.06.2015 16:16:18<br>Время запуска                                                                            |                                                                                                    |  |  |  |
| Аудит                              | Время работы<br>38 minuts 41 seconds 498 millis                                                                 |                                                                                                    |  |  |  |
| Удаление данных                    | Платформа                                                                                                    | Oracle Corporation (1.8.0_20), 4 x CPU, Linux, amd64, 2.6.18-398.el5xen                                                                                                    |  |  |  |
|                                    | /home/.alee_domain11<br>Домашняя директория                                                                     |                                                                                                    |  |  |  |
|                                    | Активные пользователи 7                                                                                         |                                                                                                    |  |  |  |
|                                    | Свободно 497 из 1299<br>Память                                                                                  |                                                                                                    |  |  |  |
|                                    | Статус лицензии<br>Лицензия подключена                                                                          |                                                                                                    |  |  |  |
|                                    |                                                                                                    |                                                                                                    |  |  |  |
|                                    | Системные свойства                                                                                              |                                                                                                    |  |  |  |
|                                    | <b>СВОЙСТВО</b>                                                                                                 | <b>ЗНАЧЕНИЕ</b>                                                                                                    |  |  |  |
|                                    | java.vendor                                                                                                    | <b>Oracle Corporation</b>                                                                                                    |  |  |  |
|                                    | com.sun.aas.imqBin                                                                                              | /opt/disk/glassfish4/mq/bin                                                                                                    |  |  |  |
|                                    | sun.java.launcher                                                                                               | SUN_STANDARD                                                                                                    |  |  |  |
|                                    | catalina.base                                                                                                   | /opt/disk/glassfish4/glassfish/domains/domain11                                                                                                    |  |  |  |
|                                    | javax.net.ssl.trustStorePassword                                                                                | changeit                                                                                                    |  |  |  |
|                                    | sun.management.compiler                                                                                         | <b>HotSpot 64-Bit Tiered Compilers</b><br>/opt/disk/glassfish4/glassfish/domains/domain11/generated/policy<br>false<br>Linux                                                                    |  |  |  |
|                                    | com.sun.enterprise.jaccprovider.property.repository                                                             |                                                                                                    |  |  |  |
|                                    | catalina.useNaming                                                                                              |                                                                                                    |  |  |  |
|                                    | os.name                                                                                                    |                                                                                                    |  |  |  |
|                                    | sun.boot.class.path                                                                                             | /opt/disk/qlassfish4/qlassfish/modules/endorsed/javax.annotation-api.jar./opt/disk/qlassfish4/qlassfish/modules/er<br>/opt/disk/glassfish4/glassfish/domains/domain11/config/logging.properties |  |  |  |
|                                    | java.util.logging.config.file                                                                                   |                                                                                                    |  |  |  |
|                                    | javax.security.jacc.PolicyConfigurationFactory.provider                                                         | com.sun.enterprise.security.provider.PolicyConfigurationFactoryImpl                                                                                                    |  |  |  |
|                                    | AS_DEF_NODES_PATH                                                                                               | ./nodes                                                                                                    |  |  |  |
|                                    | com.alee.cache.filepath                                                                                         | /home/.alee_domain11/conf/ehcache.xml                                                                                                    |  |  |  |
|                                    | felix.fileinstall.poll                                                                                          | 5000                                                                                                    |  |  |  |
|                                    | java.vm.specification.vendor                                                                                    | <b>Oracle Corporation</b>                                                                                                    |  |  |  |
|                                    | osgi.shell.telnet.maxconn                                                                                       | 1.                                                                                                    |  |  |  |
|                                    | iava.runtime.version                                                                                            | 1.8.0_20-b26                                                                                                    |  |  |  |
|                                    | com.sun.aas.javaRoot.asenv                                                                                      | /usr/java/jdk1.8.0_20                                                                                                    |  |  |  |
|                                    | javax.net.ssl.keyStore                                                                                          | /opt/disk/glassfish4/glassfish/domains/domain11/config/keystore.jks                                                                                                    |  |  |  |
|                                    | user.name                                                                                                    | root                                                                                                    |  |  |  |
|                                    | osgi.shell.telnet.ip                                                                                            | 127.0.0.1                                                                                                    |  |  |  |
|                                    | and an activities of the continues of the contraction of the continues of the continues of the continues of the | a construction de la construction de la construction de la construction de la construction de la construction                                                                                   |  |  |  |
|                                    | ∢∥                                                                                                    | Þ.                                                                                                    |  |  |  |

*Рисунок 5: Консоль управления*

В шапке под обозначением консоли указана текущая версия сервера и номер сборки.

### **6.2 Интерфейс консоли управления**

Консоль управления включает четыре раздела:

- основная информация;
- мониторинг;
- техническое обслуживание;
- настройки;
- аудит;
- удаление данных.

Переход к этим разделам осуществляется по ссылкам, расположенным в левой части окна.

#### **6.3 Раздел основная информация**

Раздел включает четыре вкладки:

- Основная информация;
- Лицензия;
- Установленные плагины;
- Статистика.

### **6.3.1 Вкладка «Основная информация»**

Во вкладке **Основная информация** содержатся следующие сведения в области **Системной информации**:

- время запуска сервера;
- время работы (с момента запуска сервера);
- платформа;
- домашняя директория;
- активные пользователи (количество);
- память (свободная);
- статус лицензии.

Также указываются **Системные свойства.**

### **6.3.2 Вкладка «Лицензия»**

Вкладка **Лицензия** поделена на две части, в **левой** содержится информация об используемой лицензии (кем, кому и когда выдана лицензия, дата выдачи и дата окончания лицензии) и лицензионных ограничениях:

- количество редакторов количество пользователей, которые могут редактировать карточки одновременно;
- количество читателей количество пользователей, которые могут одновременно просматривать содержимое архива;
- адреса веб-серверов IP-адреса машин, на которые будет установлен веб-сервер.

Вкладка включает также список дополнительных опций, доступных в текущем комплекте поставки архивной системы.

В правой части находится панель **Активации лицензии.** Имеется возможность выбора сервера, с которого необходимо произвести загрузку лицензии, отображается список доступных лицензий и информация о них.

| Основная информация<br>Лицензия<br>Установленные плагины            | Статистика                                            |
|---------------------------------------------------------------------|-------------------------------------------------------|
|                                                                     | Обновить                                              |
| Владелец лицензии                                                   | Активация лицензии                                    |
| Выдана<br>TMKNew license from Mon Jul 02 12:35:18 MSD 2012          | Использовать удаленный сервер лицензий                |
| ID лицензии<br>300000164                                            | IP-адрес удаленного сервера                           |
| Выпущена<br>null                                                    | fileserv3.holding.alee.ru<br>Получить список лицензий |
| 01.01.2000 03:00:00 MSK<br>Истекает                                 | Список доступных лицен:                               |
|                                                                     | $\circ$ 300000154                                     |
| Лицензионные ограничения                                            | $\circ$ 300000176                                     |
| Количество редакторов 18                                            | $\circ$ 300000192                                     |
| Количество читателей<br>9999999<br>Адреса веб-серверов<br>127.0.0.1 | $\circ$ 300000193                                     |
|                                                                     | $\circ$ 300000165                                     |
| Дополнительные опции лицензии                                       | $\circ$ 300000188                                     |
| Экспорт в HTML                                                      | $\circ$ 300000179                                     |
| Внешний LDAP                                                        | $\circ$ 300000183                                     |
| Аудит                                                               | $\circ$ 300000178                                     |
| LICENSE_MASSIVE_ATRRIBUTE_MANIPULATION                              | $\circ$ 300000174                                     |
| LICENSE_PRESENTATIONS                                               | $\circ$ 300000176                                     |
| HTML редактор описания                                              | $\circ$ 300000179                                     |
| Умные папки                                                         | $\circ$ 300000178                                     |
| Экспорт результатов поиска в XLS                                    | $\circ$ 300000183                                     |
| LICENSE_SUBSCRIPTIONS                                               | $\circ$ 300000192                                     |
| Версионность                                                        | $\circ$ 300000176                                     |
| Быстрый просмотр                                                    | $\circ$ 300000192                                     |
| Шифрование документов                                               | $\circ$ 300000179                                     |
| Система безопасности                                                | $\circ$ 300000183                                     |
| <b>LICENSE REPORTS</b><br>Актуализации                              | $\circ$ 300000178                                     |
| Сохранение поисковых запросов                                       | $\circ$ 300000112                                     |
| LICENSE_CHECKS                                                      | $\circ$ 300000139                                     |
| Поточный ввод, ограничение файлов в месяц - 10                      | $\circ$ 300000170                                     |
| Полный поиск по содержимому файлов                                  | $\circ$ 300000172                                     |
| AMS и подписки                                                      | $\circ$ 300000141                                     |
| Печать учтенных копий                                               | $\circ$ 300000176                                     |
| ОСR для полнотекстового поиска                                      | $\circ$ 300000179                                     |
| <b>LICENSE PUBLICATIONS</b>                                         | $\circ$ 300000178                                     |
| Single Sign On                                                      | $\circ$ 300000182                                     |
|                                                                     | $\circ$ 300000183                                     |
|                                                                     | $\leftarrow$                                          |

*Рисунок 6: Вкладка "Лицензия"*

### **6.3.3 Вкладка «Установленные плагины»**

Во вкладке **Установленные плагины** содержится список установленных дополнительных модулей системы, установленных на серверной стороне.

| Основная информация<br>Лицензия<br>Установленные плагины   | Статистика   |                                                                          |  |  |  |  |  |  |
|------------------------------------------------------------|--------------|--------------------------------------------------------------------------|--|--|--|--|--|--|
| Установленные плагины                                      |              |                                                                          |  |  |  |  |  |  |
| <b>ID ПЛАГИНА</b>                                          | НОМЕР ВЕРСИИ | ИМЯ КЛАССА                                                               |  |  |  |  |  |  |
| com.alee.archive3.modules.extra.export.offlineexportplugin | v2.1         | com.alee.archive3.modules.oexport.server.ExportServerPlugin              |  |  |  |  |  |  |
| com.alee.archive3.modules.userdata                         | v1.0         | com.alee.archive3.modules.userdata.server.UserDataPlugun                 |  |  |  |  |  |  |
| com.alee.archive3.modules.extra.conscopy.conscopyplugin    | V1.1         | com.alee.archive3.modules.extra.conscopy.server.ConsCopyServerPlugin     |  |  |  |  |  |  |
| com alee archive3 modules actualization                    | v2.1         | com.alee.archive3.modules.actualization.server.ActualizationServerPlugin |  |  |  |  |  |  |
| com.alee.archive3.plugin.publications                      | v1.2         | com.alee.archive3.plugin.publications.server.PublicationsServerPlugin    |  |  |  |  |  |  |
| com.alee.archive3.plugin.comments                          | V1.1         | com.alee.archive3.plugin.comments.server.CommentsServerPlugin            |  |  |  |  |  |  |
| com.alee.archive3.plugin.booktabs                          | V1.0         | com.alee.archive3.plugin.booktabs.server.BookTabsServerPlugin            |  |  |  |  |  |  |
| com.alee.archive3.plugin.normative                         | V1.0         | com.alee.archive3.plugin.normative.server.NormativeServerPlugin          |  |  |  |  |  |  |
| com.alee.archive3.enterprise.fastInput                     | V1.0         | com.alee.archive3.enterprise.fastInput.server.FastInputServerPlugin      |  |  |  |  |  |  |
| com.normdocs.subscribe                                     | V1.0         | com.normdocs.subscribe.server.SubscribeServerPlugin                      |  |  |  |  |  |  |
| com.alee.omk.plugin.OmkPlugin                              | V1.0         | com.alee.omk.plugin.server.OmkPlugin                                     |  |  |  |  |  |  |
| com.alee.archive3.plugin.workflow                          | V1.0         | com.alee.archive3.plugin.workflow.server.WorkflowServerPlugin            |  |  |  |  |  |  |

*Рисунок 7: Вкладка "Установленные плагины"*

### **6.3.4 Вкладка «Статистика»**

Во вкладке **Статистика** содержится информация о количестве карточек, файлов, пользователей, объёме файлового хранилища, базы данных, и дате последнего изменения.

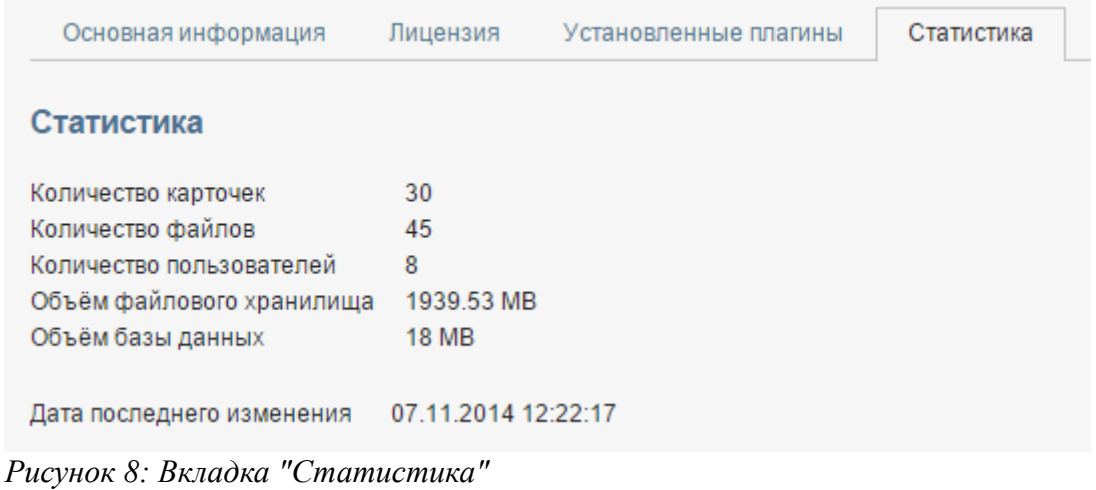

### **6.4 Раздел «Мониторинг»**

Раздел **Мониторинг** включает три вкладки:

- активные пользователи;
- задачи;
- настройки логирования.

#### **6.4.1 Вкладка «Активные пользователи»**

Во вкладке **Активные пользователи** в виде таблицы отображается следующая информация:

- идентификационный номер (ID) сессии для каждого пользователя;
- имена пользователей, работающих с системой в данный момент времени;
- время подключения каждого пользователя к архивному серверу;
- время совершения каждым пользователем последней операции;
- адрес с которого был совершён вход;
- тип соединения: читатель, редактор.

maan ka

| активные пользователи                                                | задачи | настроики логирования           |                     |                     |             |                   |  |  |  |
|----------------------------------------------------------------------|--------|---------------------------------|---------------------|---------------------|-------------|-------------------|--|--|--|
| Управление пользователями<br>Обновить<br>Отключить<br>Отключить всех |        |                                 |                     |                     |             |                   |  |  |  |
| <b>ID CECCMM</b>                                                     |        | ИМЯ ПОЛЬЗОВАТЕЛЯ                | ВРЕМЯ ПОДКЛЮЧЕНИЯ   | ПОСЛЕДНЯ АКТИВНОСТЬ | <b>HOST</b> | <b>CONNECTION</b> |  |  |  |
| 6c0f2706-7863-4b6d-9ee6-5dc0d1735cb8                                 |        | <b>System Administrator SCA</b> | 10.06.2015 16:10:46 | 10.06.2015 16:10:46 | 10.10.3.27  | <b>READER</b>     |  |  |  |
| 447d5c87-e306-4efd-8945-b7e65165f32a                                 |        | mmirzaev1                       | 10.06.2015 16:35:33 | 10.06.2015 16:56:37 | 10.10.3.29  | <b>EDITOR</b>     |  |  |  |
| a2dbedda-14fc-4094-aea2-f9b1eb9d0ddc                                 |        | akincharova                     | 10.06.2015 17:02:15 | 10.06.2015 17:06:37 | 10.10.3.3   | <b>READER</b>     |  |  |  |
| 396b61ca-e40c-4499-b0e4-beeb53ef6015                                 |        | <b>System Administrator SCA</b> | 10.06.2015 16:04:23 | 10.06.2015 16:07:31 | 10.10.3.27  | <b>READER</b>     |  |  |  |
| 6d2c4905-3e58-46b1-bde5-a358da180f52                                 |        | System Administrator SCA        | 10.06.2015 16:15:30 | 10.06.2015 16:15:30 | 10.10.3.27  | READER            |  |  |  |
| dc5cf369-1d3c-4008-9ecf-89b752158a43                                 |        | mmirzaev1                       | 10.06.2015 16:34:06 | 10.06.2015 17:06:37 | 10.10.3.29  | <b>READER</b>     |  |  |  |
| 019f2c4e-262f-46d0-95a9-4c583782cadd                                 |        | System Administrator SCA        | 10.06.2015 16:06:38 | 10.06.2015 16:07:31 | 10.10.3.28  | <b>READER</b>     |  |  |  |

*Рисунок 9: Вкладка "Список активных пользователей"*

Количество пользователей, которые могут одновременно работать с системой,

ограничено условиями лицензии. Если к системе подключено максимально возможное количество пользователей, новые пользователи уже не могут войти и начать работу. Чтобы решить эту проблему и предоставить новым пользователям доступ к системе, администратор может отключить часть пользователей, вошедших в систему ранее.

Чтобы отключить одного или нескольких пользователей, выделите их имена в списке и нажмите на кнопку **Отключить.** Откроется окно подтверждения:

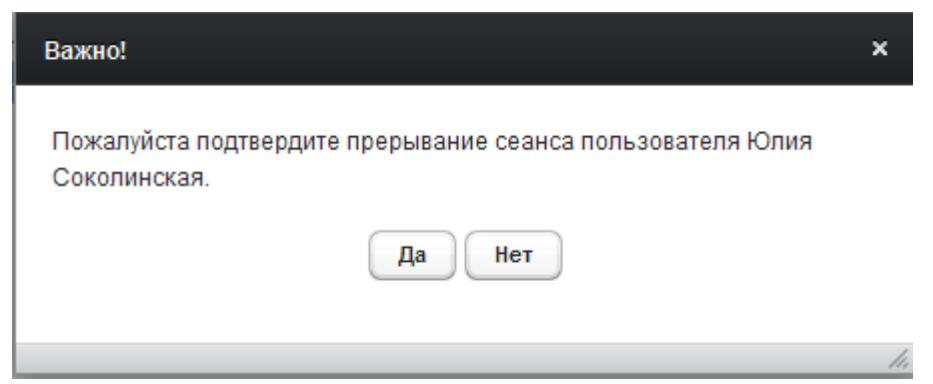

*Рисунок 10: Подтверждение отключения пользователя*

Нажмите на кнопку **Да**. Выбранный пользователь будет отключен от системы.

Чтобы отключить всех активных пользователей, нажмите на кнопку **Отключить всех**.

Чтобы отобразить в списке сведения о недавно подключившихся пользователях, нажмите на кнопку **Обновить**.

### **6.4.2 Вкладка «Задачи»**

Во вкладке **Задачи** отображается список задач, выполняемых системой в данный момент:

Во вкладке в виде таблицы отображается следующая информация:

- Идентификационный номер (ID) задачи;
- Имя задачи;
- Время запуска;
- Статус выполнения, возможные значения: FINISHED, RUNNING, FAILED;
- Прогресс, по количеству обработанных элементов;
- Описание задачи;

| Настройки логирования<br>Задачи<br>Активные пользователи |                                                                                            |                 |                               |                                                       |  |  |  |  |  |
|----------------------------------------------------------|--------------------------------------------------------------------------------------------|-----------------|-------------------------------|-------------------------------------------------------|--|--|--|--|--|
| Список активных задач                                    |                                                                                            |                 |                               |                                                       |  |  |  |  |  |
|                                                          |                                                                                            |                 |                               | Обновить                                              |  |  |  |  |  |
| <b>ИМЯ ЗАДАЧИ</b>                                        | ВРЕМЯ ЗАПУСКА                                                                              | <b>CTATYC</b>   | <b><i><u>REOLERCC</u></i></b> | ОПИСАНИЕ ЗАДАЧИ                                       |  |  |  |  |  |
| PermissionsSetTask                                       |                                                                                            | <b>FINISHED</b> |                               | Sets permissions for archive object graph             |  |  |  |  |  |
| TransactionalThread                                      |                                                                                            |                 |                               | Attribute resorting service                           |  |  |  |  |  |
| PermissionsSetTask                                       |                                                                                            |                 |                               | Sets permissions for archive object graph             |  |  |  |  |  |
| PermissionsSetTask                                       |                                                                                            |                 |                               | Sets permissions for archive object graph             |  |  |  |  |  |
|                                                          | A3TASK 59c12967-55e4-436a-8e96-5d99618f32ce<br>A3TASK e3ed3563-d3e3-46c3-b4c3-972340d2cbe2 |                 |                               | 0/0<br>FINISHED 0/0<br>$FINISHFD$ 0/0<br>FINISHED 0/0 |  |  |  |  |  |

*Рисунок 11: Вкладка "Список активных задач"*

# **6.4.3 Вкладка «Логирование»**

Вкладка **Логирование** показана на рисунке ниже:

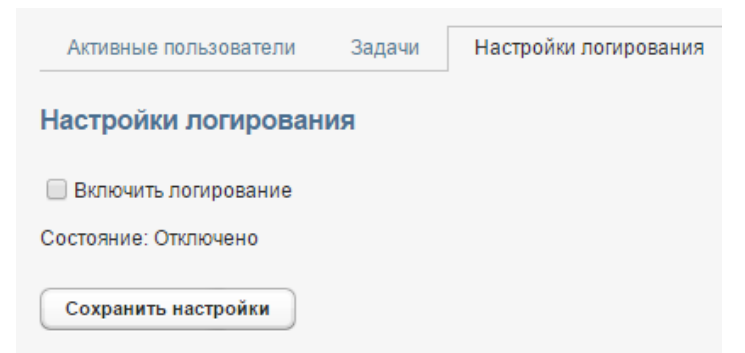

*Рисунок 12: Вкладка "Настройки логгирования"*

С помощью данной вкладки можно включать и отключать возможность создания логов производительности системы.

Чтобы создать лог, установите флажок **Включить логирование** и нажмите на кнопку **Сохранить настройки**.

### **6.5 Раздел «Техническое обслуживание»**

Раздел **Техническое обслуживание** состоит из двух вкладок:

- Резервное копирование/восстановление;
- Файловое хранилище;
- Другие действия.

#### **6.5.1 Вкладка «Резервное копирование/восстановление»**

Во вкладке отображаются опции для функции резервного копирования и восстановления информации:

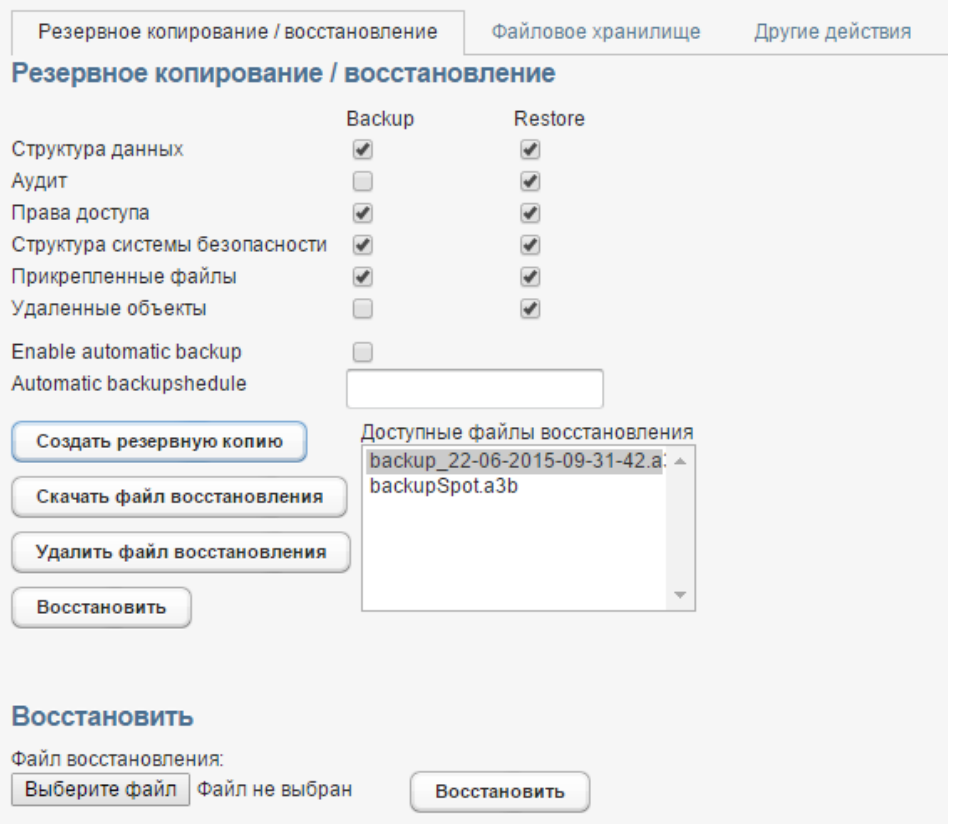

*Рисунок 13: Вкладка "Резервное копирование / восстановление"*

Чтобы начать резервное копирование данных, нажмите на кнопку **Создать резервную копию.** По завершении копирования в список доступных файлов восстановления будет добавлен новый файл.

Чтобы восстановить данные, выберите нужный файл восстановления в списке и нажмите на кнопку **Скачать файл восстановления**. Затем щелкните мышью по полю **Файл восстановления** или нажмите на кнопку **Обзор**. Откроется стандартное системное окно выбора файла. Выберите сохраненный файл восстановления и нажмите на кнопку **Восстановить**.

#### **6.5.2 Вкладка «Файловое хранилище»**

Во вкладке **Файловое хранилище** имеется возможность отобразить список файлов без привязки из файлового хранилища и архивных документов, не имеющих соответствующего файла в файловом хранилище. Также имеется возможность создания отчёта в виде xlsтаблицы.

### **6.5.3 Вкладка «Другие действия»**

Вкладка **Другие действия** показана на рисунке ниже:

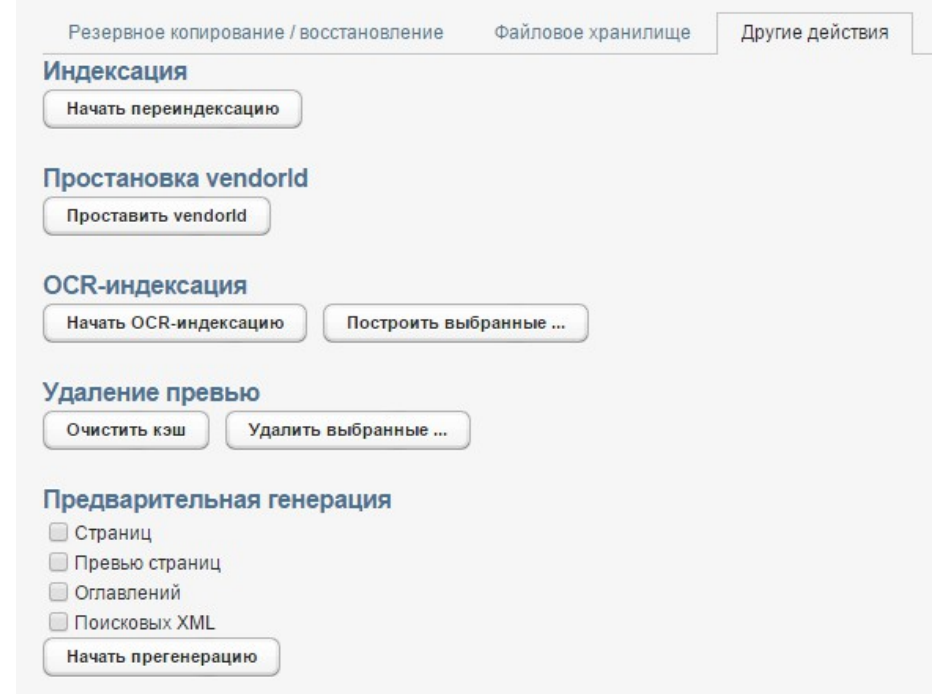

*Рисунок 15: Вкладка "Другие действия"*

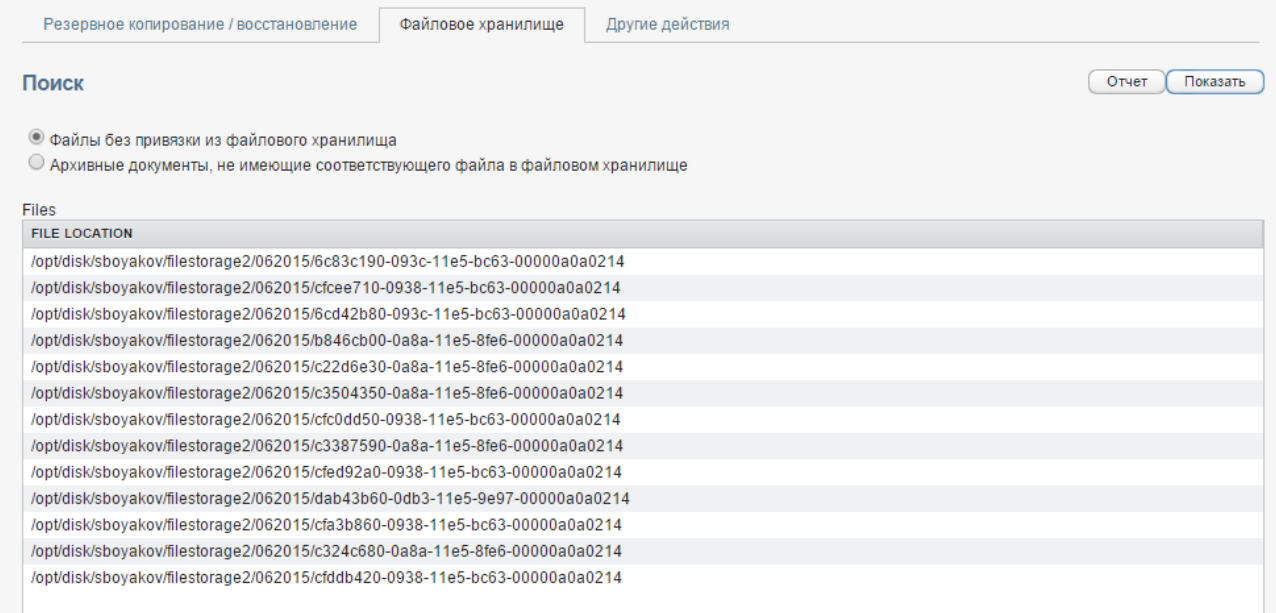

*Рисунок 14: Вкладка "Файловое хранилище"*

На ней расположены кнопки для осуществления следующих операций:

- начать переиндексацию запускает процесс перестройки индексов для полнотекстового поиска;
- построить vendorId формирование полей vendorId являющимися записями соответствующих справочников;
- перестроить облако тэгов создает облако тэгов для дальнейшего использования в

дополнительных модулях архива;

- начать OCR-индексацию запускает процесс распознавания прикрепленных изображений;
- построить выбранные выборочная OCR-индексация;
- очистить кэш очистка временных данных;
- удалить выбранные выборочная очистка кэша;
- предварительная генерация генерация страниц для вьювера:
	- страниц;
	- превью страниц;
	- оглавлений;
	- поисковых XML;

#### **6.6 Раздел «Настройки»**

Раздел настройки включает девять вкладок:

- аутентификация;
- профиль администратора;
- почтовый сервер;
- расстановка прав;
- web links:
- аудит;
- viewer;
- ocr.

#### **6.6.1 Вкладка «Аутентификация»**

Вкладка **Аутентификация** имеет следующий вид:

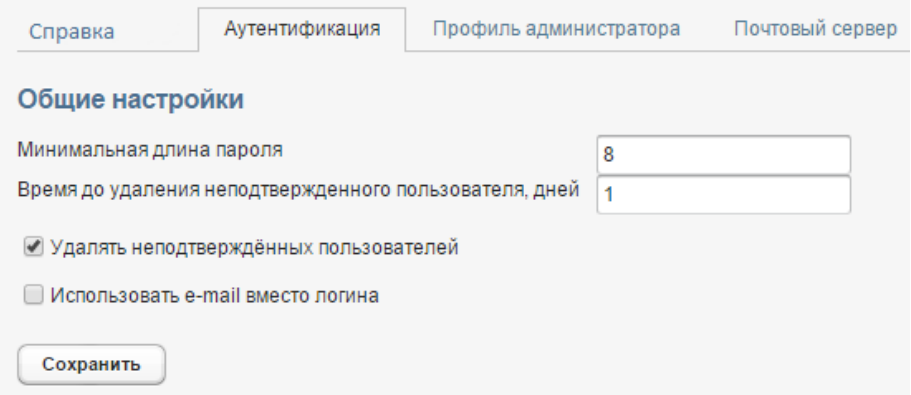

*Рисунок 16: Вкладка "Аутентификация"*

На этой вкладке находятся общие настройки связанные с регистрацией и аутентификацией

пользователей системы.

### **6.6.2 Вкладка «Профиль администратора»**

Вкладка **Профиль администратора** имеет следующий вид:

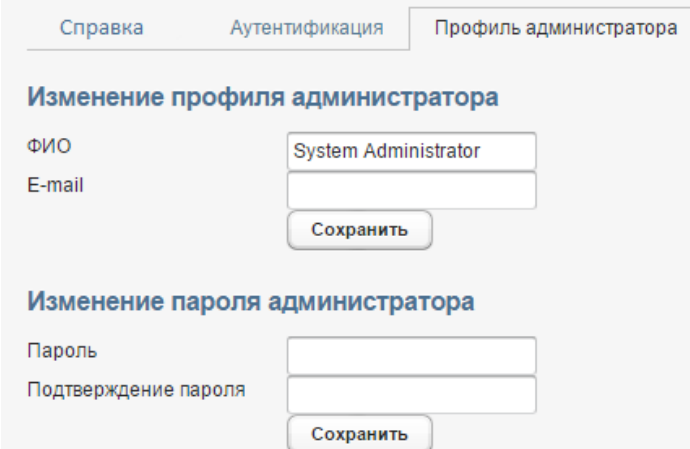

*Рисунок 17: Вкладка "Профиль администратора"*

На данной вкладке происходит настройка параметров администратора – отображаемого имени, адреса электронной почты, а также смена пароля;

# **6.6.3 Вкладка «Почтовый сервер»**

Вкладка **Почтовый сервер** имеет следующий вид:

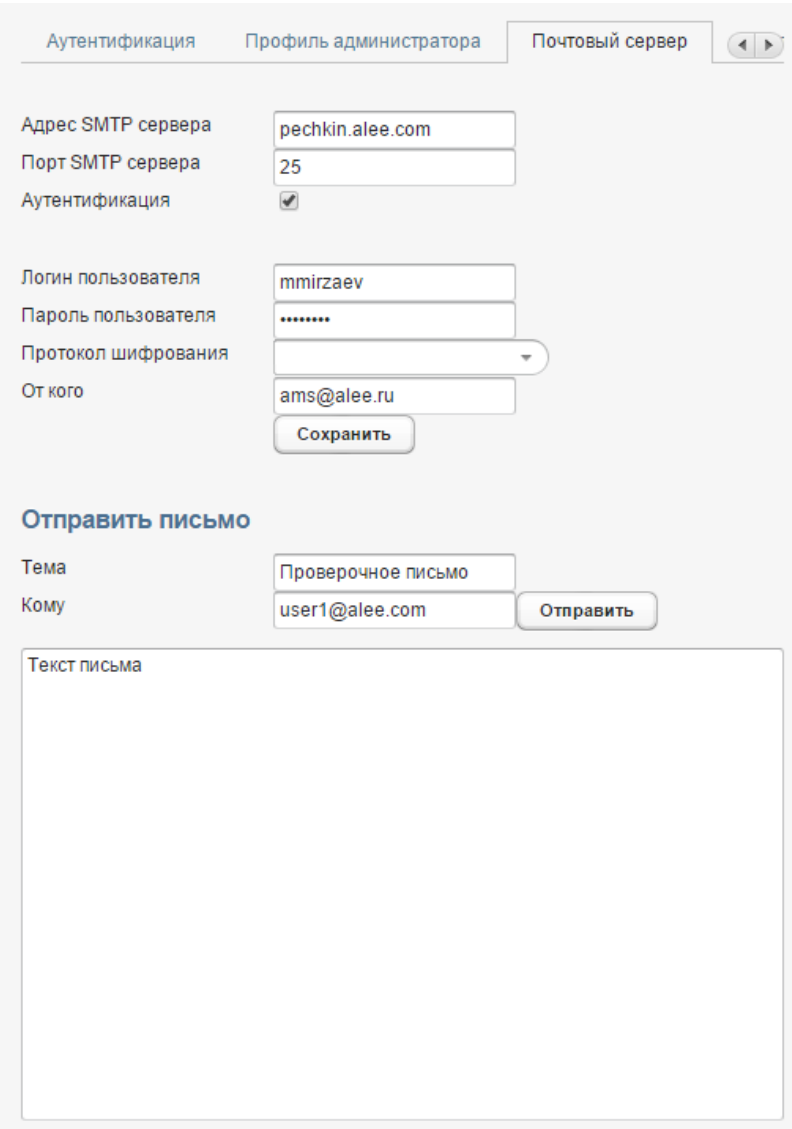

*Рисунок 18: Вкладка "Почтовый сервер"*

На данной вкладке производится настройка работы почтового сервера, для корректного функционирования плагинов подписки и отправки уведомлений.

- Адрес SMTP сервера определяет адрес, по которому доступен почтовый сервер
- Порт SMTP сервера определяет порт подключения к smpt-серверу (необходимо задавать этот параметр при использовании порта, отличного от 25);
- Логин пользователя если почтовый сервер требует авторизации при отправке сообщений, то в этом параметре указывается имя пользователя, под которым будет проходить подключение к почтовому серверу;
- Пароль пользователя задает пароль для пользователя, чье имя указывается в предыдущем параметре;
- От кого при помощи этого параметра задается адрес, с которого будут рассылаться сообщения электронной почты. Если параметр не задан, то отправка сообщений будет осуществляться с адреса  $\text{ams}(a)$ alee.ru;
- Протокол шифрования выбор протокола шифрования письма (Plaintext, SSL,

### STARTTLS)

• Поле отправить письмо, позволяет проверить корректность настройки почтового сервера, путём отправки тестового сообщения на указанный адрес.

# **6.6.4 Вкладка «Расстановка прав»**

Вкладка **Расстановка прав** имеет следующий вид:

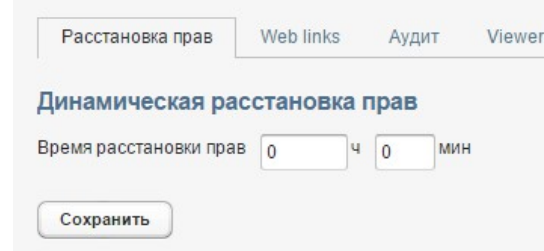

*Рисунок 19: Вкладка "Расстановка прав"*

На данной вкладке производится установка времени динамической расстановки прав;

### **6.6.5 Вкладка «Web Links»**

Вкладка **Web Links** имеет следующий вид:

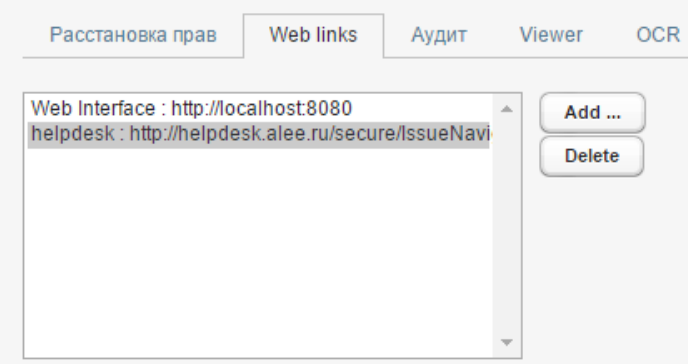

*Рисунок 20: Вкладка "Web Links"*

На этой вкладке настраиваются ссылки, по которым возможен будет переход из внешних источников. (Например сообщения от подписок).

#### **6.6.6 Вкладка «Аудит»**

Вкладка **Аудит** имеет следующий вид:

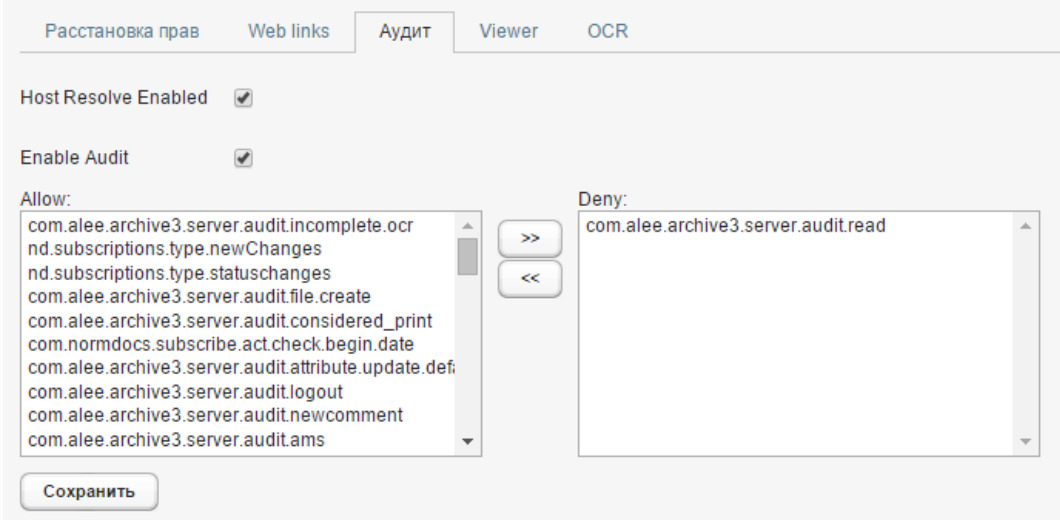

*Рисунок 21: Вкладка "Аудит"*

На данной вкладке производится настройка параметров аудита;

# **6.6.7 Вкладка «Viewer»**

Вкладка **Viewer** имеет следующий вид:

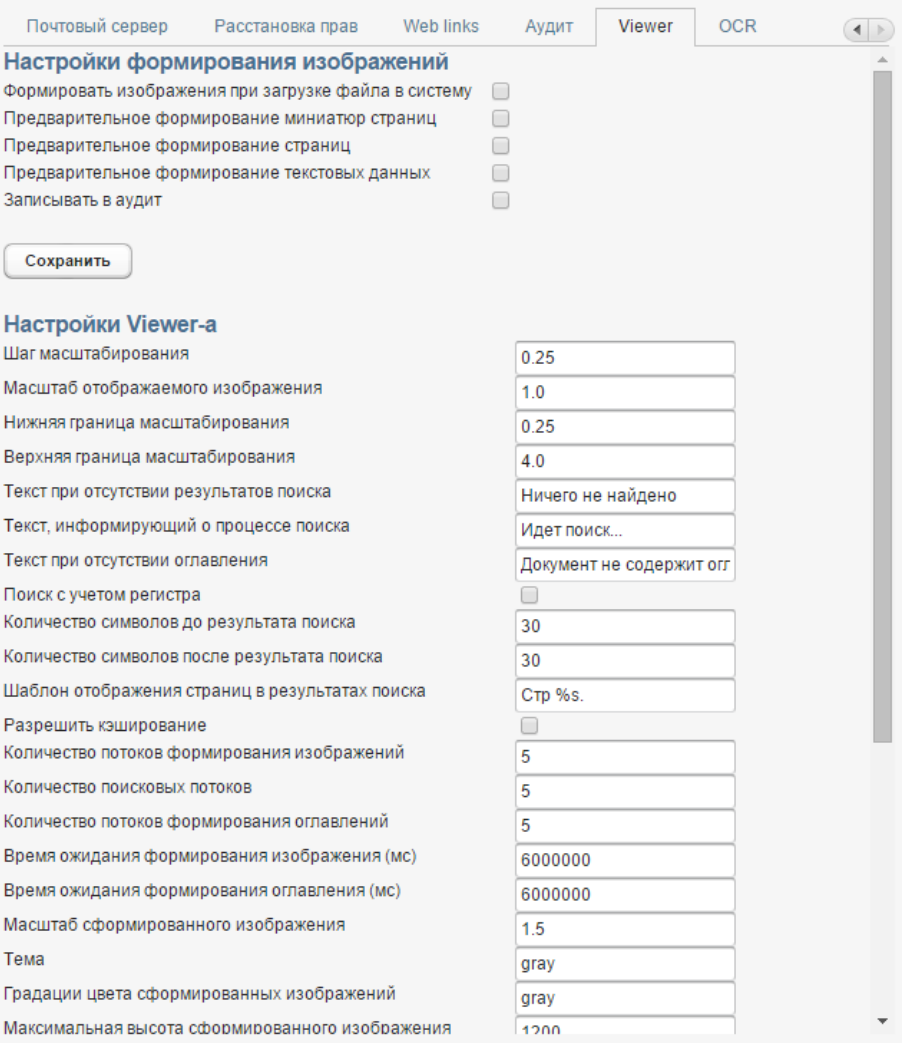

*Рисунок 22: Вкладка "Viewer"*

На данной вкладке производится настройка встроенного средства просмотра файлов.

# **6.6.8 Вкладка «OCR»**

Вкладка **OCR** имеет следующий вид:

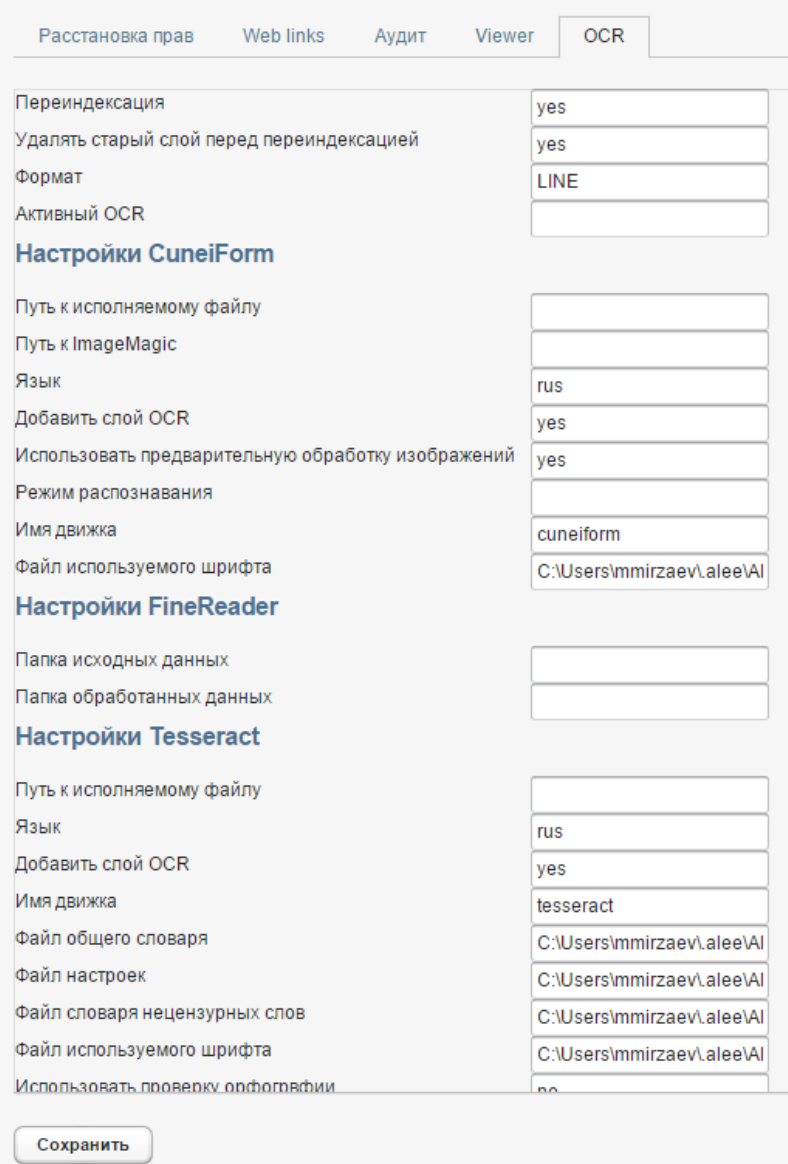

*Рисунок 23: Вкладка "OCR"*

На данной вкладке настраиваются параметры OCR-индексации;

### **6.7 Раздел «Аудит»**

Раздел аудит включает семь вкладок:

- дерево аудита;
- фильтр аудита;
- пользователи;
- роли;
- атрибуты;
- справочники;

Вкладок может быть больше в зависимости от настроек.

В данном разделе в каждой вкладке отображается структура соответствующих объектов и

история произведённых над ними действий;

# **6.7.1 Вкладка «Дерево аудита»**

Вкладка **Дерево аудита** имеет следующий вид:

|                                                                                               |    |                     |                          |          |                    | Обновить         |
|-----------------------------------------------------------------------------------------------|----|---------------------|--------------------------|----------|--------------------|------------------|
|                                                                                               |    |                     | ТИП СОБЫТИЯ<br>$\Delta$  | ОПИСАНИЕ | <b>ID OF LEKTA</b> | СТАРОЕ ЗНАЧЕНИЕ  |
| $\blacktriangleright$ $\blacktriangleright$ str1<br>• Данные по конвертации                   |    | ДАТА/ВРЕМЯ          |                          |          |                    |                  |
| $\blacktriangleright$ $\blacktriangleright$ IEC                                               |    | 17.02.2015 13:58:48 | изменение карточки       |          | com.alee.archive3  | <b>DATAFILES</b> |
| $\blacktriangleright$ $\blacktriangleright$ RUSNAMES<br>$\triangledown$ $\triangleright$ NFPA |    | 17.02.2015 13:58:48 | изменение карточки       |          | com alee archive3  | <b>DATAFILES</b> |
|                                                                                               |    | 17.02.2015 13:58:48 | изменение карточки       |          | com alee archive3  | <b>DATAFILES</b> |
| ▶ CLIENT REPORT                                                                               |    | 17.02.2015 13:58:48 | изменение карточки       |          | com.alee.archive3  | <b>DATAFILES</b> |
| $\blacktriangledown$ DATAFILES                                                                |    | 17.02.2015 13:58:47 | изменение карточки       |          | com alee archive3  | <b>DATAFILES</b> |
| 19.12.2014-10-43.xls                                                                          |    | 17.02.2015 13:58:47 | изменение карточки       |          | com.alee.archive3  | <b>DATAFILES</b> |
| 19-12-2014-10-42.xls                                                                          |    | 17.02.2015 13:58:47 | изменение карточки       |          | com alee archive3  | <b>DATAFILES</b> |
| 21.11.2014-15-58.xls                                                                          |    | 17.02.2015 13:58:47 | изменение карточки       |          | com.alee.archive3  | <b>DATAFILES</b> |
| $\blacktriangledown$ TECH DOCS                                                                |    | 17.02.2015 13:58:47 | изменение карточки       |          | com alee archive3  | <b>DATAFILES</b> |
| <b>VESERVER REPORT</b>                                                                        |    | 17.02.2015 13:58:46 | изменение карточки       |          | com.alee.archive3  | <b>DATAFILES</b> |
| $\blacktriangleright$ $\lvert \blacksquare$ ISO                                               |    | 17.02.2015 13:58:46 | изменение карточки       |          | com alee archive3  | <b>DATAFILES</b> |
| $\blacktriangledown$ MSS                                                                      |    | 17.02.2015 13:58:46 | изменение карточки       |          | com.alee.archive3  | <b>DATAFILES</b> |
| <b>V</b> DATAFILES                                                                            |    | 17.02.2015 13:58:46 | изменение карточки       |          | com.alee.archive3  | <b>DATAFILES</b> |
| MSS тематика.xls                                                                              |    | 17.02.2015 13:58:46 | изменение карточки       |          | com alee archive3  | <b>DATAFILES</b> |
| MSS SP 02082011.xls                                                                           |    | 17.02.2015 13:58:45 | изменение карточки       |          | com.alee.archive3  | <b>DATAFILES</b> |
| <b>V</b> TECH DOCS                                                                            |    | 17.02.2015 13:58:45 | изменение карточки       |          | com alee archive3  | <b>DATAFILES</b> |
| V SERVER REPORT                                                                               |    | 17.02.2015 13:58:45 | изменение карточки       |          | com.alee.archive3  | <b>DATAFILES</b> |
| $\blacktriangleright$ $\blacktriangleright$ CLIENT REPORT                                     |    | 17.02.2015 13:58:42 | изменение карточки       |          | com alee archive3  | <b>DATAFILES</b> |
| $\blacktriangleright$ $\blacktriangleright$ $\sqcap$ DIN                                      |    | 17.02.2015 13:58:41 | изменение карточки       |          | com.alee.archive3  | <b>DATAFILES</b> |
| $\triangleright$ $\triangleright$ LITASTM                                                     |    | 17.02.2015 13:58:41 | изменение карточки       |          | com.alee.archive3  | <b>DATAFILES</b> |
| $\blacktriangledown$ $\blacktriangleright$ ONORM                                              |    | 17.02.2015 13:58:41 | изменение карточки       |          | com.alee.archive3  | <b>DATAFILES</b> |
| <b>VENDATAFILES</b>                                                                           |    | 17.02.2015 13:58:41 | изменение карточки       |          | com.alee.archive3  | <b>DATAFILES</b> |
| <b>ICS</b> (with rus).xls                                                                     |    | 17.02.2015 13:58:41 | изменение карточки       |          | com.alee.archive3  | <b>DATAFILES</b> |
| OMK ru 2014 12 01.2.txt                                                                       |    | 17.02.2015 13:58:41 | изменение карточки       |          | com.alee.archive3  | <b>DATAFILES</b> |
| <b>V</b> TECH_DOCS                                                                            |    | 17.02.2015 13:58:40 |                          |          | com alee archive3  | <b>DATAFILES</b> |
| ▼ SERVER REPORT                                                                               |    | 17.02.2015 13:58:40 | изменение карточки       |          | com.alee.archive3  | <b>DATAFILES</b> |
| <b>VECLIENT REPORT</b>                                                                        |    |                     | изменение карточки       |          |                    |                  |
|                                                                                               | Þ. | 17.02.2015 13:58:40 | изменение карточки       |          | com alee archive3  | <b>DATAFILES</b> |
| <b>Показывать удаленные</b>                                                                   |    | 17.02.2015 13:58:40 | изменение карточки       |          | com.alee.archive3  | <b>DATAFILES</b> |
| Полностью удалить                                                                             |    | 17.02.2015 13:58:40 | изменение карточки       |          | com.alee.archive3  | <b>DATAFILES</b> |
| Восстановить                                                                                  |    | 17.02.2015 13:58:40 | изменение карточки       |          | com.alee.archive3  | <b>DATAFILES</b> |
|                                                                                               |    | 21.01.2015 16:26:51 | установлен уровень досту | seller12 | com.alee.archive3  |                  |

*Рисунок 24: Вкладка "Дерево аудита"*

В левой части вкладки отображается архивная структура данных. При выделении любого элемента структуры в правой части вкладки в виде таблицы показываются сведения обо всех системных событиях, в которых был задействован этот элемент.

Таблица событий состоит из следующих граф:

- дата и время события;
- тип события;
- описание, созданного объекта, установленной роли, изменённого атрибута и т.д.;
- id объекта, с которым произведено изменение;
- старое значение, имени объекта атрибута;
- новое значение, имени объекта атрибута;
- имя пользователя, осуществившего операцию;
- адрес, с которого была осуществлена операция.

### **6.7.2 Восстановление удаленных архивных элементов**

Администратор архивной системы может восстановить элементы, ранее удаленные пользователями.

Чтобы увидеть удаленные элементы архивной структуры, установите флажок **Показывать удаленные** в левой части вкладки.

После этого удаленные элементы будут отображены в дереве файлов и папок. Их имена будут напечатаны серым шрифтом:

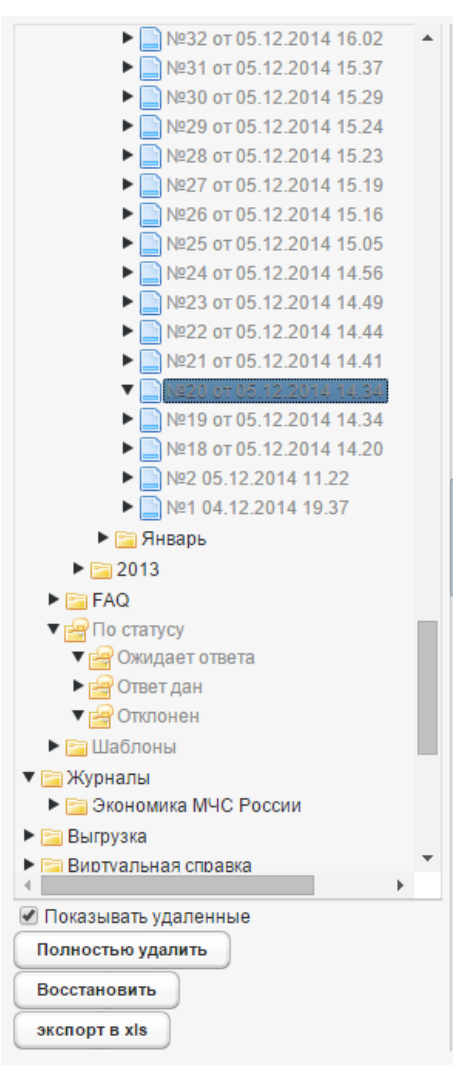

*Рисунок 25: Удаление данных*

Чтобы окончательно удалить из системы какой-либо из этих элементов, выделите его и нажмите на кнопку **Полностью удалить**.

Чтобы восстановить удаленный элемент, выделите его и нажмите на кнопку **Восстановить**.

#### **6.7.3 Вкладка «Фильтры аудита»**

Вкладка **Фильтры аудита** показана на рисунке ниже:

| Дерево аудита       | Фильтры аудита     | Пользователи             | Роли<br>Атрибуты   | Справочники                        | Репозиторий изображений |                      |
|---------------------|--------------------|--------------------------|--------------------|------------------------------------|-------------------------|----------------------|
| Таблица аудита      |                    |                          |                    |                                    |                         |                      |
| Тип события         |                    |                          |                    |                                    |                         |                      |
|                     |                    | $\overline{\phantom{a}}$ |                    |                                    |                         |                      |
| Имя пользователя    |                    | $\cdots$                 |                    |                                    |                         |                      |
| Дата<br><b>OT</b>   | 畫                  | 画<br>до                  |                    |                                    |                         |                      |
| Применить фильтр    | Очистить           |                          |                    |                                    |                         | Обновить             |
| ДАТА/ВРЕМЯ          | <b>ТИП СОБЫТИЯ</b> | <b>ОПИСАНИЕ</b>          | <b>ID OF LEKTA</b> | СТАРОЕ ЗНАЧЕНИЕ                    | <b>НОВОЕ ЗНАЧЕНИЕ</b>   | имя пол              |
| 15.06.2015 15:46:24 |                    | User PRN-97084f          |                    |                                    |                         | Читат -              |
| 15 06 2015 15:46:24 | вход               | User PRN-97084f          |                    |                                    |                         | Читат                |
| 15.06.2015 15:43:58 | вход<br>выход      | User root.quest loc      |                    |                                    |                         | Госте                |
| 15.06.2015 15:13:05 | запрещено чтен     |                          | ALSFR-047e856a     | ALSFR-047e856a-2f31-4e0d-aa19-3    |                         | Госте                |
| 15.06.2015 15:13:05 | запрещено чтен     |                          | ALSFR-047e856a-    | ALSFR-047e856a-2f31-4e0d-aa19-3    |                         | Госте                |
| 15.06.2015 15:13:05 | запрещено чтен     |                          | ALSFR-e07f0099-1   | ALSFR-e07f0099-7d29-4108-96d0-c    |                         | Госте                |
| 15.06.2015 15:13:05 | запрещено чтен     |                          | ALSFR-2a074c28-    | ALSFR-2a074c28-3a2f-450c-84da-4    |                         | Госте                |
| 15.06.2015 15:13:05 | запрещено чтен     |                          | ALSFR-473eebe4     | ALSFR-473eebe4-c21d-43b6-8d9b-i    |                         | Госте                |
| 15.06.2015 15:13:05 | запрещено чтен     |                          | ALSFR-008b5c6c-    | ALSFR-008b5c6c-05f3-44b7-b4ff-da   |                         | Госте                |
| 15.06.2015 15:13:05 | запрещено чтен     |                          | ALSFR-05b2ad87-    | ALSFR-05b2ad87-6bea-4feb-90de-2    |                         | Госте                |
| 15.06.2015 15:13:05 | запрещено чтен     |                          | ALSFR-cffb2cd8-5   | ALSFR-cffb2cd8-53ab-470f-8dc0-e21  |                         | Госте                |
| 15.06.2015 15:13:05 | запрещено чтен     |                          | ALSFR-2d30f8c3-!   | ALSFR-2d30f8c3-5877-44f4-9597-9(   |                         | Госте                |
| 15.06.2015 15:13:05 | запрещено чтен     |                          | ALSFR-0ffe81d3-fl  | ALSFR-0ffe81d3-f869-4cd2-884c-e3   |                         | Госте                |
| 15.06.2015 15:13:05 | запрещено чтен     |                          | ALSFR-62bbe42e     | ALSFR-62bbe42e-aab6-417f-a518-3    |                         | Госте                |
| 15.06.2015 15:13:05 | запрещено чтен     |                          | ALSFR-016f1cf2-0   | ALSFR-016f1cf2-05cf-4526-b5ff-190- |                         | Госте                |
| 15.06.2015 15:13:05 | запрещено чтен     |                          | ALSFR-337eb2c9-    | ALSFR-337eb2c9-1236-4cd1-b38f-7    |                         | Госте                |
| 15.06.2015 15:13:05 | запрещено чтен     |                          | ALSFR-36717433-    | ALSFR-36717433-e0af-4fd4-9cca-e6   |                         | Госте                |
| 15.06.2015 15:13:05 | запрещено чтен     |                          | ALSFR-cf602a24-    | ALSFR-cf602a24-ca8d-4d4f-9c41-af!  |                         | Госте                |
| 15.06.2015 15:13:05 | запрещено чтен     |                          | ALSFR-e49d07e4     | ALSFR-e49d07e4-94a6-40e2-a8ae-     |                         | Госте                |
| 15.06.2015 15:13:05 | запрещено чтен     |                          | ALSFR-e49d07e4     | ALSFR-e49d07e4-94a6-40e2-a8ae-     |                         | Госте                |
| 15.06.2015 15:13:04 | запрещено чтен     |                          | ALSFR-e49d07e4     | ALSFR-e49d07e4-94a6-40e2-a8ae-     |                         | Госте                |
| 15.06.2015 15:13:04 | запрещено чтен     |                          | ALSFR-13a885d2-    | ALSFR-13a885d2-54f3-4b42-bae5-0    |                         | Госте                |
| 15.06.2015 15:13:04 | запрещено чтен     |                          | ALSFR-047e856a     | ALSFR-047e856a-2f31-4e0d-aa19-3    |                         | Госте                |
| 15.06.2015 15:13:04 | запрещено чтен     |                          | ALSFR-047e856a-    | ALSFR-047e856a-2f31-4e0d-aa19-3    |                         | Госте                |
| 15.06.2015 15:13:04 | запрещено чтен     |                          | ALSFR-079912d9     | ALSFR-079912d9-6bef-4eca-91e2-0    |                         | $\Gamma$ осте $\sim$ |
| 4                   |                    |                          |                    |                                    |                         |                      |

*Рисунок 26: Вкладка "Фильтры аудита"*

В этой вкладке можно просмотреть о действиях, совершенных определенными пользователями в заданный промежуток времени над объектами системы (карточками, пользователями, файлами, атрибутами и т.д.).

Нажмите на стрелку в поле **Тип события**. Откроется выпадающий список. Выберите в нем событие, информацию о котором необходимо просмотреть.

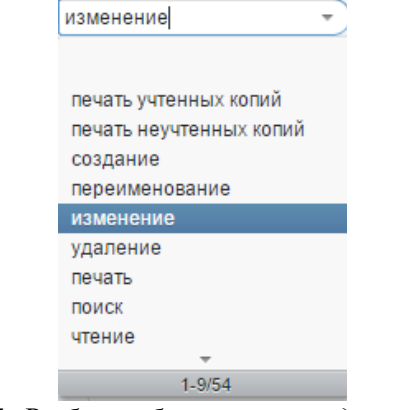

*Рисунок 27: Выбор события в выпадающем списке*

Список включает следующие события:

• создание – создание нового объекта;

- переименование переименование объекта;
- изменение изменение объекта;
- удаление удаление объекта;
- печать печать карточки или файла, а также «учтённых» и «неучтённых копий»;
- поиск поиск объекта;
- чтение чтение;
- доступ запрещён отказ в доступе к запрошенному объекту;
- ошибка системная ошибка;
- вход вход пользователя в систему;
- выход выход пользователя из системы;
- перемещение перемещение объекта;
- ocr распознавание файла;
- обновление обновление объекта;
- установлен уровень доступа установка прав доступа для объекта.
- и т. д. список варьируется в зависимости от доступных лицензионных ограничений.

Затем нажмите на кнопку рядом с полем **Имя пользователя**. В открывшемся списке выберите нужного пользователя и нажмите на кнопку **Да.**

Установите требуемый временной период с помощью полей выбора даты. После этого нажмите на кнопку **Применить фильтр**.

#### **6.7.4 Вкладка «Пользователи»**

Структура вкладки **Пользователи** показана на рисунке ниже:

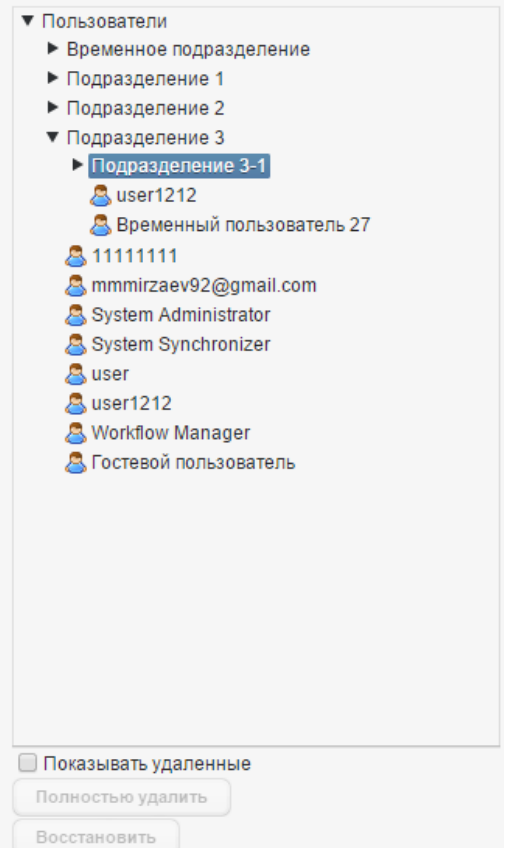

*Рисунок 28: Структура вкладки "Пользователи"*

В левой части вкладки отображается структура пользователей и подразделений. При выделении любого элемента структуры в правой части вкладки в виде таблицы показываются сведения обо всех системных событиях, в которых был задействован выделенный пользователь или подразделения.

Таблица событий дублирует таблицу из вкладки «Дерево аудита» (6.5.1).

### **6.7.5 Вкладка «Роли»**

Структура вкладки **Роли** показана на рисунке ниже:

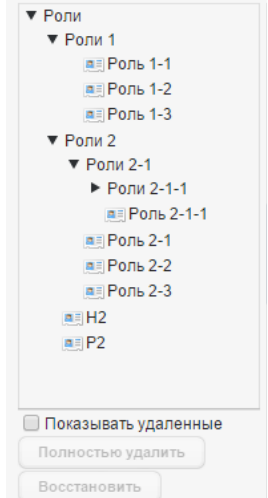

*Рисунок 29: Структура влакдки "Роли"*

В левой части вкладки отображается структура ролей, в правой отображается таблица событий совершенных с выделенной ролью.

Таблица событий дублирует таблицу из вкладки «Дерево аудита» (6.5.1).

### **6.7.6 Вкладка «Атрибуты»**

Структура вкладки **Атрибуты** показана на рисунке ниже:

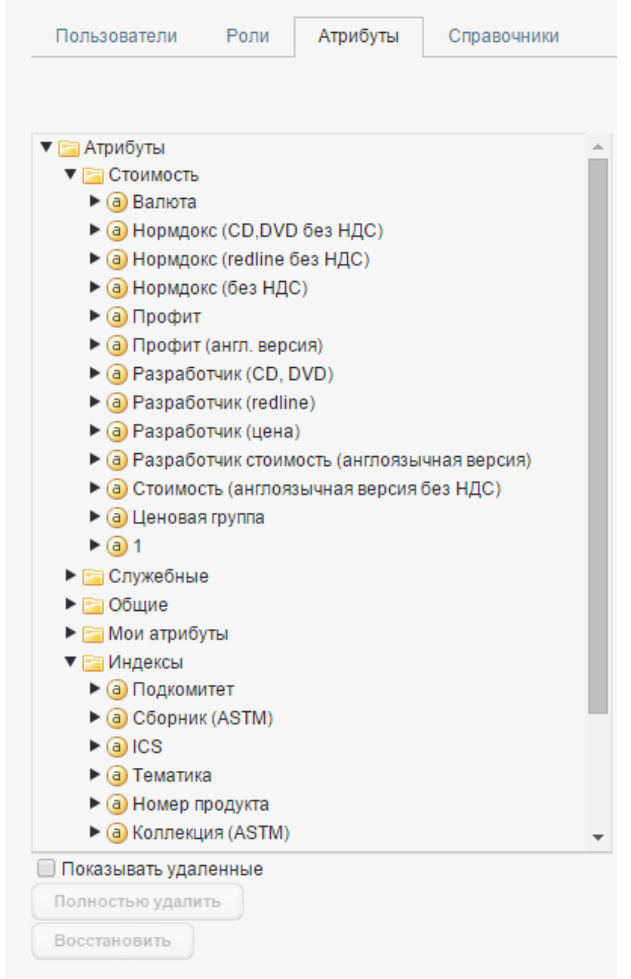

*Рисунок 30: Структура вкладки "Атрибуты"*

В левой части вкладки отображается структура атрибутов, в правой отображается таблица событий совершенных с выделенным атрибутом.

Таблица событий дублирует таблицу из вкладки «Дерево аудита» (6.5.1).

### **6.7.7 Вкладка «Справочники»**

Структура вкладки **Справочники** показана на рисунке ниже:

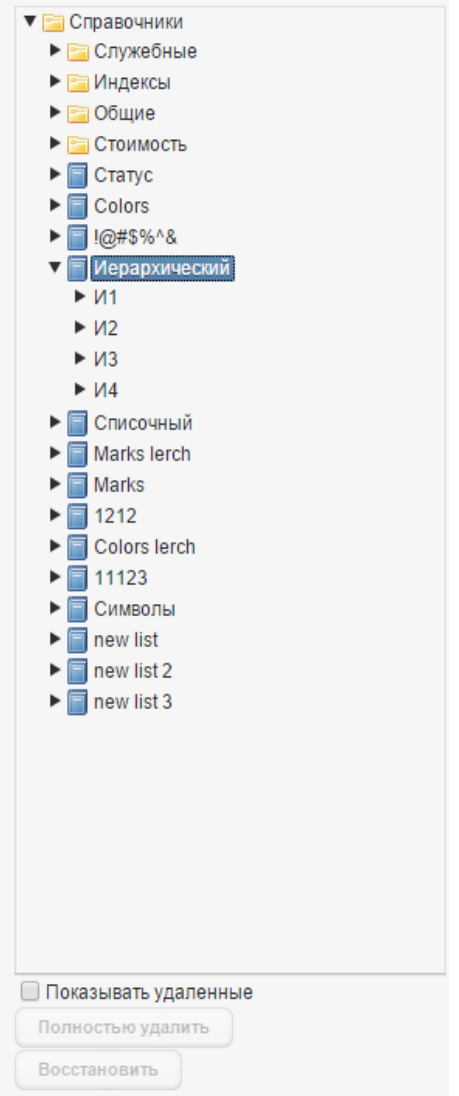

*Рисунок 31: Структура вкладки "Справочники"*

В левой части вкладки отображается структура справочников, в правой отображается таблица событий совершенных с выделенным атрибутом.

Таблица событий дублирует таблицу из вкладки «Дерево аудита» (6.5.1).

### **6.8 Раздел «Удаление данных»**

Раздел включает в себя семь вкладок:

- избранное;
- общий аудит;

В данном разделе имеется возможность удаления данных о заданных действиях и объектах путём поиска информации по ним.

Каждая вкладка разбита на две части, в левой части располагаются фильтры поиска. Фильтры уникальны для каждой вкладки, кроме фильтра по дате.

В левой части имеются кнопки «Применить фильтр», «Очистить» нажатие на первую осуществляет поиск, нажатие на вторую сбрасывает значения фильтров.

Ниже располагается поле «Автоматическое удаление» в котором находятся флажок «Удалять автоматически» и кнопка «Применить настройки».

В правой части располагается таблица результатов поиска. Графы таблицы уникальны для каждой карточки кроме графа «дата».

Над таблицей поиска кнопки «Корзина», «Экспорт в xls» и «Обновить». Нажатие на кнопку «Корзина» скрывает активные объекты и отображает удалённые. Нажатие на кнопку «Экспорт в xls» формирует электронную таблицу по выделенным записям.

Под таблицей находится кнопка «В корзину», по нажатию выбранные записи отправляются в корзину, откуда имеется возможность их восстановить или удалить полностью, нажатием на соответствующие кнопки в разделе корзины.

### **6.8.1 Вкладка «Общий аудит»**

На данной вкладке хранятся основные события произошедшие в системе. Помимо даты настраиваются следующие поля фильтра:

- пользователь/подразделение;
- тип события список событий, совершённых пользователем;
- папка/карточка/файл;

В таблице результатов доступны следующие графы:

- дата/время;
- тип события совершённого пользователем;
- описание;
- id объекта:
- старое значение изменённого атрибута;
- новое значение изменённого атрибута;
- имя пользователя;
- $a \angle A$  адрес.

Вид вкладки представлен на рисунке ниже:

| Избранное<br>Закладки      | Уведомления по подпискам            | Комментарии            | Нормоконтроль       | Общий аудит         | AMS сообщения            |                                    |
|----------------------------|-------------------------------------|------------------------|---------------------|---------------------|--------------------------|------------------------------------|
|                            |                                     |                        |                     |                     | Корзина<br>Экспорт в xls | Обновить                           |
| Фильтры                    |                                     |                        | ДАТА/ВРЕМЯ          | <b>ТИП СОБЫТИЯ</b>  | ОПИСАНИЕ                 | <b>ID OF LEKTA</b><br>$\mathbf{C}$ |
| Дата                       | $\overline{m}$<br><b>OT</b><br>до   | <b>画</b>               | 19.06.2015 10:35:36 | создание архив      | <b>Andrey Valerevich</b> | ALSFR-fac3fd0e-a                   |
|                            |                                     |                        | 19.06.2015 10:35:33 | изменение карт      |                          | ALSFR-fac3fd0e-a                   |
| Пользователь/подразделение | ш                                   |                        | 19.06.2015 10:33:06 | перемещение ка      | /iryabuhin -> /iryab     | ALSFR-fac3fd0e-a                   |
|                            |                                     |                        | 19.06.2015 10:33:06 | изменение папк      |                          | ALSFR-48e42d2c-                    |
| Тип события                | печать учтенных копий               | $\Delta$               | 19.06.2015 10:32:43 | вход                | User admin login         |                                    |
|                            | печать неучтенных копий<br>создание |                        | 19.06.2015 10:32:25 | выход               | User admin logout        |                                    |
|                            | переименование                      |                        | 19.06.2015 10:32:10 | вход                | User admin login         |                                    |
|                            | изменение                           |                        | 19.06.2015 10:31:54 | выход               | User admin logout        |                                    |
|                            | удаление<br>печать                  |                        | 19.06.2015 10:31:43 | ВХОД                | User admin login         |                                    |
|                            | поиск                               |                        | 19.06.2015 10:30:32 | ошибка              | archive object not:      |                                    |
|                            | чтение                              |                        | 19.06.2015 10:30:32 | ошибка              | archive object not:      |                                    |
|                            | вход                                | $\overline{\mathbf v}$ | 19.06.2015 10:30:32 | ошибка              | archive object not:      |                                    |
| Папка/карточка/файл        |                                     |                        | 19.06.2015 10:30:32 | ошибка              | archive object not:      |                                    |
|                            | $\mathbf{u}$                        |                        | 19.06.2015 10:30:32 | ошибка              | archive object not:      |                                    |
|                            |                                     |                        | 19.06.2015 10:30:32 | ошибка              | archive object not:      |                                    |
|                            |                                     |                        | 19.06.2015 10:30:32 | ошибка              | archive object not:      |                                    |
|                            |                                     |                        | 19.06.2015 10:30:32 | ошибка              | archive object not:      |                                    |
|                            |                                     |                        | 19.06.2015 10:30:32 | ошибка              | archive object not:      |                                    |
|                            |                                     |                        | 19.06.2015 10:30:31 | вход                | User sheo12 login        |                                    |
|                            |                                     |                        | 19.06.2015 10:30:31 | выход               | User root.quest loc      |                                    |
|                            |                                     |                        | 19.06.2015 10:30:23 | ошибка              | archive object not:      |                                    |
|                            |                                     |                        | 19.06.2015 10:30:23 | ошибка              | archive object not:      |                                    |
|                            |                                     |                        | 19.06.2015 10:30:23 | ошибка              | archive object not:      |                                    |
|                            |                                     | b.                     | 19.06.2015 10:30:23 | ошибка              | archive object not:      |                                    |
| Применить фильтр           | Очистить                            |                        | 19.06.2015 10:30:23 | ошибка              | archive object not:      |                                    |
|                            |                                     |                        | 19.06.2015 10:30:23 | ошибка              | archive object not:      |                                    |
|                            |                                     |                        | 19.06.2015 10:30:22 | ВХОД                | User root.quest loc      |                                    |
| Автоматическое удаление    |                                     |                        | 19.06.2015 10:30:22 | выход               | User admin logout        |                                    |
| Удалять автоматически      |                                     |                        | 19.06.2015 10:30:16 | ошибка              | archive object not:      |                                    |
| Применить настройки        |                                     | 19.06.2015 10:30:16    | ошибка              | archive object not: | k.                       |                                    |
|                            |                                     |                        |                     |                     |                          | Переместить в корзину              |

*Рисунок 32: Вкладка "Общий аудит"*

### **7. Резервное копирование и восстановление данных**

Резервное копирование и восстановление данных могут быть осуществлены двумя способами:

- средствами STOR-M
- средствами СУБД при копировании отдельной БД;
- средствами ОС.

#### **7.1 Резервное копирование средствами STOR-M**

Настройки резервного копирования хранятся в файле conf/backup.xml. Содержимое этого файла отображается также в консоли управления (вкладка **Техническое обслуживание=>Резервное копирование/Восстановление)**:

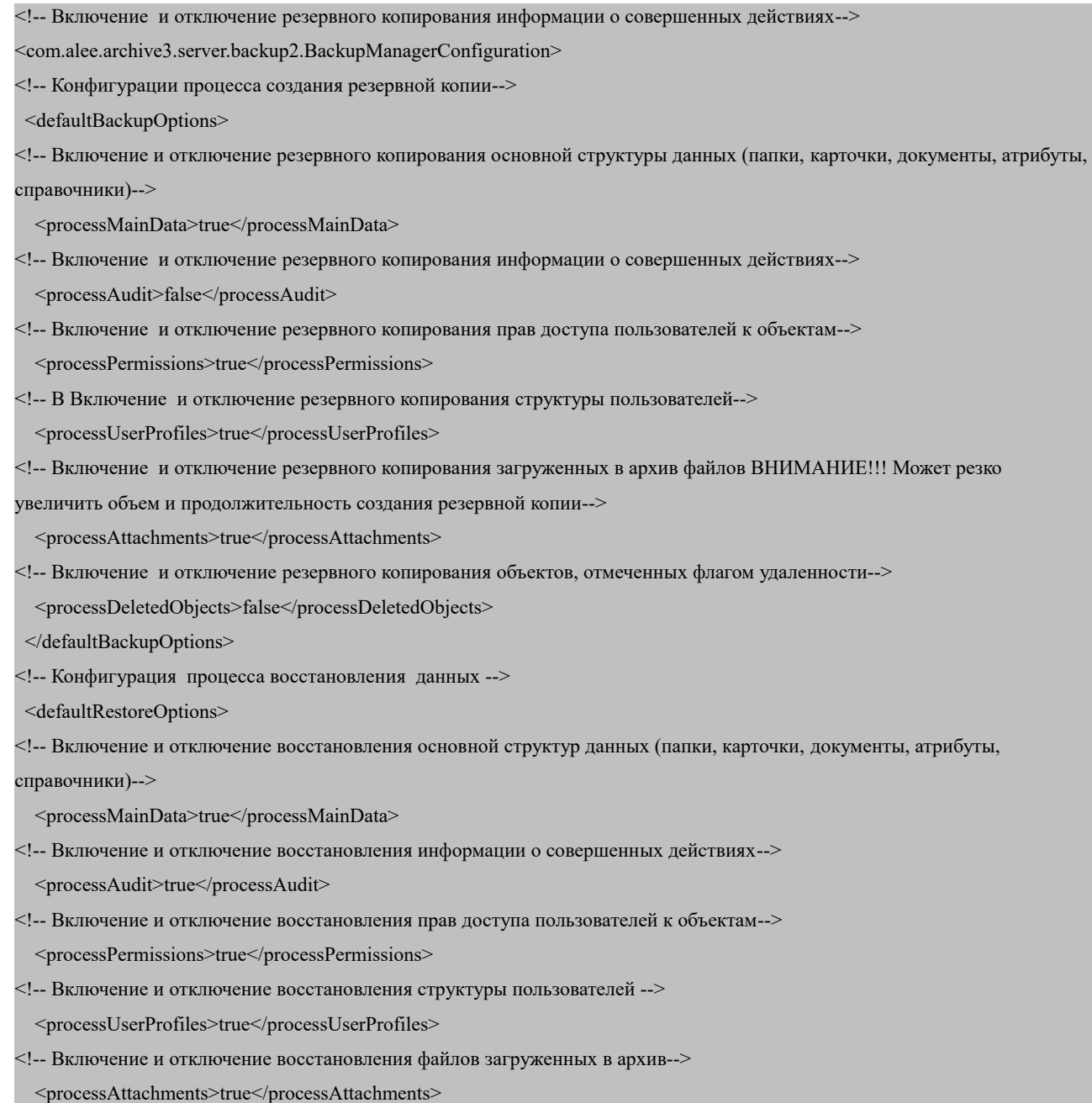

<!-- Включение и отключение восстановления объектом отмеченных флагом удаленности-->

 <processDeletedObjects>true</processDeletedObjects> </defaultRestoreOptions> <!--зарезервированный параметр--> <enableAutomaticBackup>false</enableAutomaticBackup> <!--зарезервированный параметр--> <automaticBackupSchedule></automaticBackupSchedule> </com.alee.archive3.server.backup2.BackupManagerConfiguration>

Резервное копирование и восстановление данных в архивной системе осуществляется с помощью консоли администратора. Более подробную информацию см. в п. 6.5.1 .

#### **7.2 Резервное копирование средствами СУБД и ОС**

Резервное копирование средствами СУБД, т. к. СУБД создают резервную копию в специальном формате, что существенно увеличивает скорость восстановления.

Этот способ рекомендуется использовать для создания регулярных резервных копий при большом количестве данных в системе.

Более подробную информацию о процедурах резервного копирования и восстановления данных см. в документации используемой вами СУБД.

В процессе использования системы файловое хранилище может занять значительный объем дискового пространства. Создавать резервную копию средствами STOR-M в таком случае вряд ли представляется целесообразным: объем файла резервной копии слишком велик, а его создание займет длительное время.

Резервное копирование и восстановление файлового хранилища можно осуществлять с помощью скриптов, основанных на встроенных в операционную систему утилитах (rsync xcopy, cp, tar и т. п.), а также с помощью специализированного стороннего ПО с большим набором функций (создание инкрементальных резервных копий, создание образов раздела с файловым хранилищем и т. п.).

### **8. Возможные проблемы и методы их решения**

 При возникновении проблем в работе системы в первую очередь просмотрите логфайлы сервера. Они хранятся в директории, указанной в конфигурационном файле log4j.properties (см. п. **4.6 Уровни логирования системных событий**).

 Если вам не удается решить проблемы самостоятельно, обратитесь в службу технической поддержки через специализированный веб-сайт. Правила обращения в техническую поддержку, а также логин и пароль для входа включены в комплект поставки системы.

Не забывайте прикладывать лог-файлы к вашим запросам в службу технической поддержки.

#### **8.1 Непредвиденное отключение электроэнергии**

В результате неожиданного отключения электроэнергии может произойти повреждение файлов в файловом хранилище, вследствие чего некоторые файлы, прикрепленные к карточкам архива, будет невозможно открыть. Чтобы избежать потерь данных, рекомендуется регулярно производить резервное копирование всего архивного содержимого.

### **8.2 Нехватка оперативной памяти**

При недостатке оперативной памяти возникает ошибка Out of Memory. Чтобы решить эту проблему, увеличьте объем доступной памяти в настройках JVM в веб-консоли сервера Glassfish.

### **8.3 Неработоспособность функции полного поиска**

Причинами, нарушающими работу полного поиска, могут быть отсутствие индексов, рассинхронизация или повреждение файлов индексов. Чтобы решить эту проблему, необходимо провести переиндексацию базы данных.